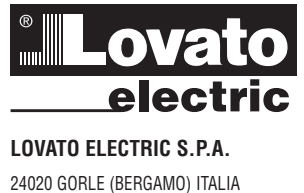

VIA DON E. MAZZA, 12 TEL. 035 4282111 FAX (Nazionale): 035 4282200 FAX (International): +39 035 4282400 E-mail info@LovatoElectric.com<br>Web www.LovatoElectric.com

I340 F 06 16

 $\circ$ 

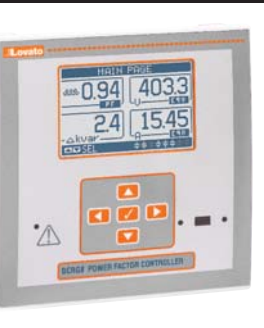

# **REGULATEUR VARMETRIQUE F**

**Manuel d'exploitation**

# DCRG8/DCRG8IND

**F**

#### Î **ATTENTION !**

- Lire attentivement le manuel avant d'installer et d'utiliser l'appareil.<br>– Ces appareils doivent être installés par un personnel qualifié en res
	- Ces appareils doivent être installés par un personnel qualifié en respectant les normes en vigueur relatives aux installations pour éviter tout risque pour le personnel et le matériel.
- Avant toute intervention sur l'appareil, couper la tension des entrées de mesure et d'alimentation et court-circuiter les transformateurs de courant.
- Le fabricant ne peut pas être tenu responsable de la sûreté électrique en cas de mauvaise utilisation de l'appareil.
- Les produits décrits dans cette publication peuvent, à tout moment, être susceptibles d'évolutions ou de modifications. Les descriptions et les données y figurant ne peuvent en conséquence revêtir aucune valeur contractuelle.
- L'installation électrique de l'édifice doit prévoir un interrupteur ou un disjoncteur situé à proximité de l'appareil et d'accès facile pour l'opérateur. Il doit être marqué comme le dispositif de sectionnement de l'appareil : IEC /EN 61010-1 § 6.11.2.1.
- Nettoyer l'appareil avec un chiffon doux, ne pas utiliser des produits abrasifs, des détergents ou des solvants.

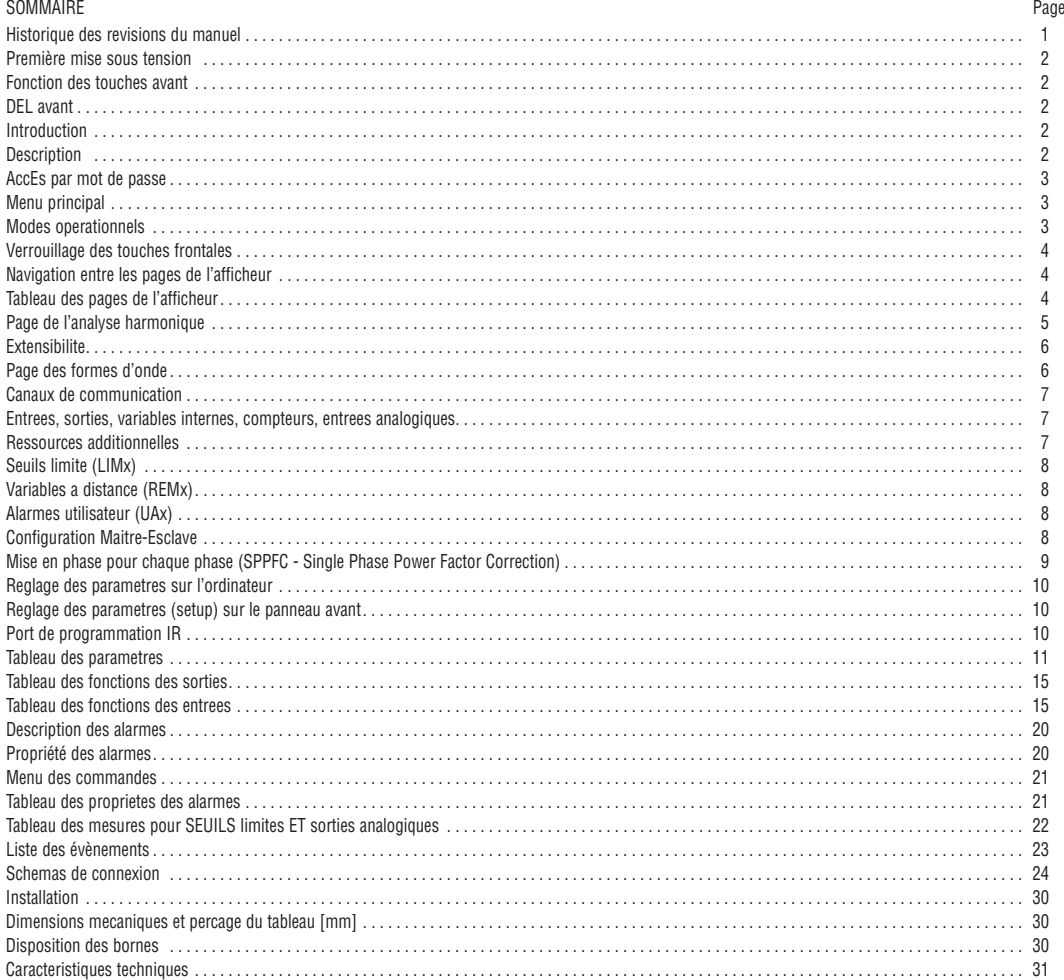

#### HISTORIQUE DES REVISIONS DU MANUEL

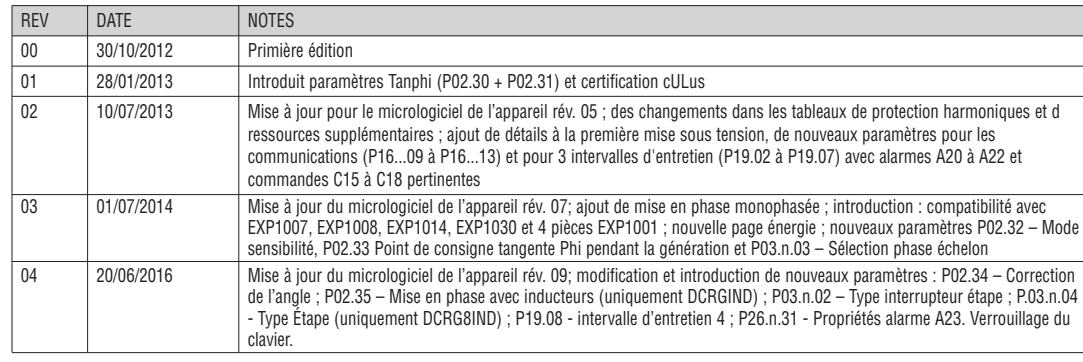

#### INTRODUCTION

Les régulateurs automatiques du facteur de puissance DCRG8 et DCRG8IND ont été conçus en intégrant des fonctions avancées nécessaires aux applications de mise en phase. Réalisés avec un boîtier dédié, aux dimensions très compactes, DCRG8 et DCRG8IND combinent le design moderne de la partie frontale au montage pratique et à la possibilité d'expansion sur la partie arrière, où deux modules de la série EXP peuvent être insérés. L'écran graphique LCD offre une interface utilisateur claire et intuitive.

#### **DESCRIPTION**

- Régulateur automatique du facteur de puissance à 8 relais (gradins) pour contrôler les condensateurs, pouvant être étendu à 24 gradins
- Afficheur graphique ACL 128x80 pixels, rétroéclairé, 4 niveaux de gris
- 5 touches de navigation pour les fonctions et les paramétrages
- DEL rouge d'indication d'alarme/mauvais fonctionnement
- Textes pour mesures, paramètres et messages en 10 langues – Bus d'extension à 4 logements pour modules d'extension série EXP:
- Interfaces de communication RS232, RS485, USB, Ethernet, Profibus, GSM/GPRS
- E/S numériques additionnelles, sorties statiques ou à relais
- E/S analogiques sous tension, courant, température avec PT100
- Possibilité de fonctionner avec plusieurs unités interconnectées en mode Maître-Esclave :
	- Configuration max: Maître + 8 esclaves
	- Max 32 gradins (steps) contrôlables en tout
	- Max 18 gradins (steps) pour chaque unité
	- Max 16 sorties statiques pour chaque unité.
	- Max 24 échelons mixtes (relais + statiques).
	- Phases en parallèle
- Fonctions E/S avancées programmables
- Alarmes entièrement configurables par l'utilisateur
- Précision élevée des mesures en valeur efficace vraie (TRMS)
- $-$  Entrée de mesure tension réseau triphasée+neutre<br> $-$  Entrée de mesure des courants triphasée
- Entrée de mesure des courants triphasés
- Interface de programmation optique avant, isolée galvaniquement, haute vitesse, imperméable, compatible avec USB et WiFi
- $-$  Horodateur (HTR) avec réserve de charge<br> $-$  Enregistrement des 250 derniers évèneme
- Enregistrement des 250 derniers évènements.

FONCTION DES TOUCHES AVANT

#### Touche **✔** - pour rappeler le menu principal et confirmer un choix.

Touches *▲* et *▼* - pour faire défiler les pages de l'afficheur ou sélectionner la liste des options d'un menu.

Touche *◄* - pour baisser la valeur d'un paramètre/sélection ou abandonner un menu.

Touche *►* - pour augmenter la valeur d'un paramètre ou faire défiler les éventuelles sous-pages.

#### DEL AVANT

DEL d'alarme (rouge) – clignote pour indiquer qu'une alarme est active.

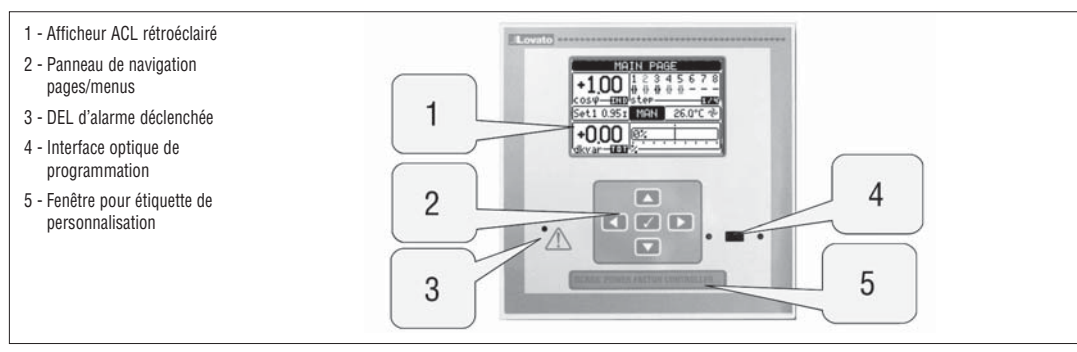

PREMIÈRE MISE SOUS TENSION

- A la première mise sous tension, le régulateur peut demander à l'utilisateur de régler l'horodateur (HTC), dans le cas il n'est pas opérationnel.
- Ensuite, une fenêtre s'affiche et vous invite de spécifier la langue que vous voulez utiliser pour la navigation de l'affichage. Appuyer sur OK (**✔**) pour l'accès direct au paramètre P01.01 pour la sélection de la langue.

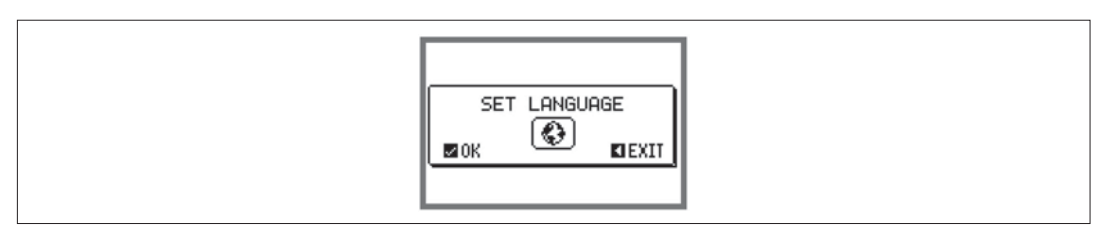

– Ensuite une fenêtre sera encore affichée nécessitant le réglage de la valeur primaire du TA, opération qui d'habitude est confiée à l'installateur ou à l'utilisateur final. Même dans ce cas, appuyer sur OK pour l'accès direct au paramètre pertinent P02.01.

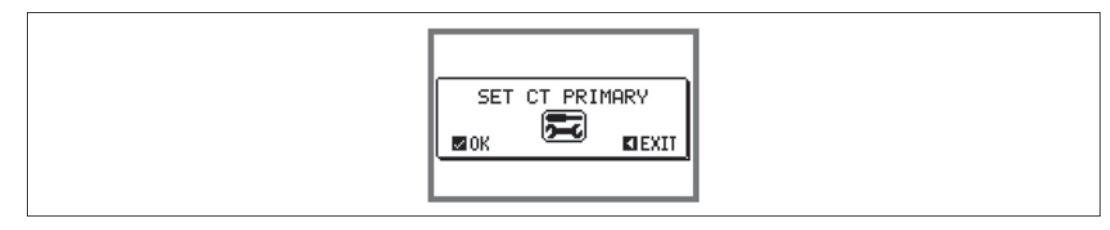

– La procédure indiquée ci-dessus vient répéter toutes les fois que l'appareil est mis sous tension jusqu'à ce que la valeur du primaire du TI est configurée dans le paramètre P02.01.

Le mode opérationnel en cours apparaît en négatif au centre de la page principale. Voici les trois modes disponibles :

#### Mode TEST

- Quand l'appareil est neuf et qu'il n'a jamais été programmé, il entre automatiquement en mode TEST pour permettre à l'installateur d'activer manuellement chaque sortie à relais afin de vérifier que le câblage du tableau électrique a été exécuté correctement.
- L'activation et la désactivation des sorties se produit comme en mode manuel mais sans considérer le temps de reconnexion.
	- Au terme de la programmation des paramètres, l'appareil sort automatiquement du mode TEST.
	- Pour entrer en mode TEST après la programmation de l'appareil, utilisez la commande relative du menu des commandes.

#### Mode MAN

- Quand l'appareil est en mode manuel, vous pouvez sélectionner l'un des gradins (steps) et l'activer ou le désactiver manuellement.
- Dans la page principale, appuyez sur *►*. Le gradin n°1 s'inscrit sur l'afficheur. Pour sélectionner le gradin voulu, appuyez sur *◄* ou *►*.
- Appuyez sur *▲* pour activer ou *▼* pour désactiver le gradin sélectionné.
- Si le numéro correspondant au gradin est en grisé, cela signifie que le gradin n'est pas disponible car le temps de reconnexion n'est pas encore échu. Dans ce cas, si vous lancez une commande de fermeture, le numéro de gradin clignotera pour indiquer que l'opération a été acceptée et qu'elle sera exécutée dès que possible.
- La configuration manuelle des gradins se maintient même en cas de coupure de la tension d'alimentation. Quand l'appareil est réalimenté, l'état d'origine des gradins est rétabli.

Mode AUT

- En mode automatique, l'appareil calcule la configuration optimale des gradins pour atteindre le cosϕ programmé.
- Le critère de sélection tient compte de nombreuses variables telles que : la puissance de chaque gradin, le nombre de manœuvres, le temps total d'utilisation, le temps de reconnexion, etc.
- Quand un gradin va être activé/désactivé, son numéro d'identification clignote. Le clignotement se prolonge quand l'activation du gradin n'est pas possible à cause du temps de reconnexion (temps de déchargement du condensateur).
- Si le numéro correspondant au gradin est en grisé, cela signifie que le gradin n'est pas disponible car le temps de reconnexion n'est pas encore échu. L'appareil attendra la fin de ce délai.

#### MENU PRINCIPAL

- Le menu principal est composé d'un ensemble d'icônes graphiques permettant d'accéder rapidement aux mesures et aux paramétrages.
- A partir de l'affichage normal des mesures, appuyez sur la touche **✔** pour afficher le menu rapide.
- Appuyez sur *▲* ou *▼* pour vous déplacer vers la droite ou la gauche jusqu'à sélectionner la fonction nécessaire. L'icône sélectionnée est mise en négatif et l'inscription figurant au centre de l'afficheur décrit la fonction.
- Appuyez sur **✔** pour activer la fonction sélectionnée.
- Quand une fonction n'est pas disponible, son icône apparaît en grisé.
- $[\clubsuit\sp{\bullet}]\,[\mathsf{V}\text{-}\mathsf{I}]\mathsf{F}\mathbf{q}$ 5), etc. sont des raccourcis pour accéder rapidement aux pages d'affichage des mesures en sautant directement au groupe de mesures sélectionné ; à ce stade, vous pourrez vous déplacer en avant ou en arrière comme d'habitude.
- $\left(\sqrt[4]{3}\right)$  permettent de passer en mode manuel ou automatique.
- - définition du code numérique permettant d'accéder aux fonctions protégées (définition des paramètres, exécution de commandes).
- $|\mathbf{E}|$  permet d'accéder à la programmation des paramètres. Voir le chapitre relatif.
- (<del>⊗)</del><br>L-Sex permet d'accéder au menu des commandes où l'utilisateur autorisé peut exécuter une série d'actions de remise à zéro et de rétablissement.

1 - Page principale 2 - Pour passer au mode manuel  $12$  $\mathfrak{D}$ 3 - Pour passer au mode automatique 4 - Page tension-courant  $11$ 3 5 - Liste des évènements កោចទ្រ 6 - Page des puissances  $10$ ह्द MAI)<br>Pag  $\overline{V}$  $\overline{4}$ 7 - Statistiques vie gradins 1) 第五面段 8 - Harmoniques g 203 5 9 - Informations système 10 - Menu de réglage (configuration) 8 7 6 11 - Menu des commandes 12 - Saisie mot de passe

ACCES PAR MOT DE PASSE

- Le mot de passe sert à activer ou bloquer l'accès au menu de réglage (configuration) et au menu des commandes.
- Sur les appareils neufs (par défaut), le mot de passe est désactivé et l'accès est libre. Quand les mots de passe sont activés, pour obtenir l'accès il faut tout d'abord entrer le code d'accès numérique relatif.
- Pour activer l'utilisation des mots de passe et définir les codes d'accès, reportez-vous au menu M15 Mot de passe.

– Il existe deux niveaux d'accès selon le code tapé :

- **Accès de niveau utilisateur** il permet de remettre à zéro des valeurs enregistrées et de modifier certains paramétrages de l'appareil.
- **Accès de niveau avancé** il donne les mêmes droits que l'accès Utilisateur mais il permet de modifier tous les paramétrages.
- En affichage normal des mesures, appuyez sur **✔**pour rappeler le menu principal, puis sélectionnez l'icône Mot de passe et appuyez sur **✔**. – La fenêtre de définition du mot de passe apparaît :

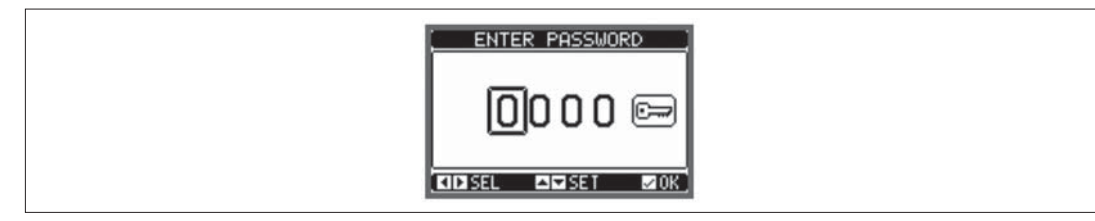

- Les touches *▲* et *▼* changent la valeur du chiffre encadré.
- Les touches *◄* et *►* permettent de se déplacer entre les chiffres.
- Entrez tous les chiffres du mot de passe puis positionnez-vous sur l'icône de la clé.
- Quand le mot de passe saisi correspond au Mot de passe de niveau Utilisateur ou au Mot de passe de niveau avancé, le message de déverrouillage relatif apparaît. – Quand le mot de passe a débloqué l'accès, celui-ci reste activé jusqu'à ce que:
	- L'appareil soit éteint.
	- L'appareil soit réinitialisé (après la sortie du menu du réglage).
	- Il ne s'écoule plus de 2 minutes sans que l'opérateur ne appuie aucune touche.
	- La touche **✔**permet de quitter la configuration du mot de passe.

I340 F 06 16

VERROUILLAGE DES TOUCHES FRONTALES

Il est possible de verrouiller les touches frontales pour éviter tout accès accidentel aux pages de DCRG8 et DCRG8IND. Pour activer le verrouillage des touches il faut se mettre sur la page principale, puis en tenant la touche *◄* enfoncée, appuyer trois sur la touche *▲* puis 2 fois sur la touche *▼*. Sur l'écran, par le biais d'une fenêtre contextuelle, le verrouillage des touches sera signalé. Effectuer la même procédure pour le déverrouillage.

NAVIGATION ENTRE LES PAGES DE L'AFFICHEUR

- Les touches *▲* et *▼* font défiler les pages d'affichage des mesures. La page actuelle est indiquée dans la barre de titre.
- Certaines mesures pourraient ne pas être affichées selon la programmation et le branchement de l'appareil.
- Certaines pages proposent des sous-pages, utilisez la touche *►* pour afficher par exemple les tensions et les courants sous forme de barres graphiques.
- Vous pouvez indiquer sur quelle page ou sous-page l'afficheur doit revenir automatiquement après un délai durant lequel aucune touche n'a été appuyé.
- Le cas échéant, il est également possible de programmer le régulateur de manière à ce que l'affichage reste toujours dans l'état où il a été laissé.
- Pour définir ces fonctions, voir le menu M01 Utilitaire.

TABLEAU DES PAGES DE L'AFFICHEUR

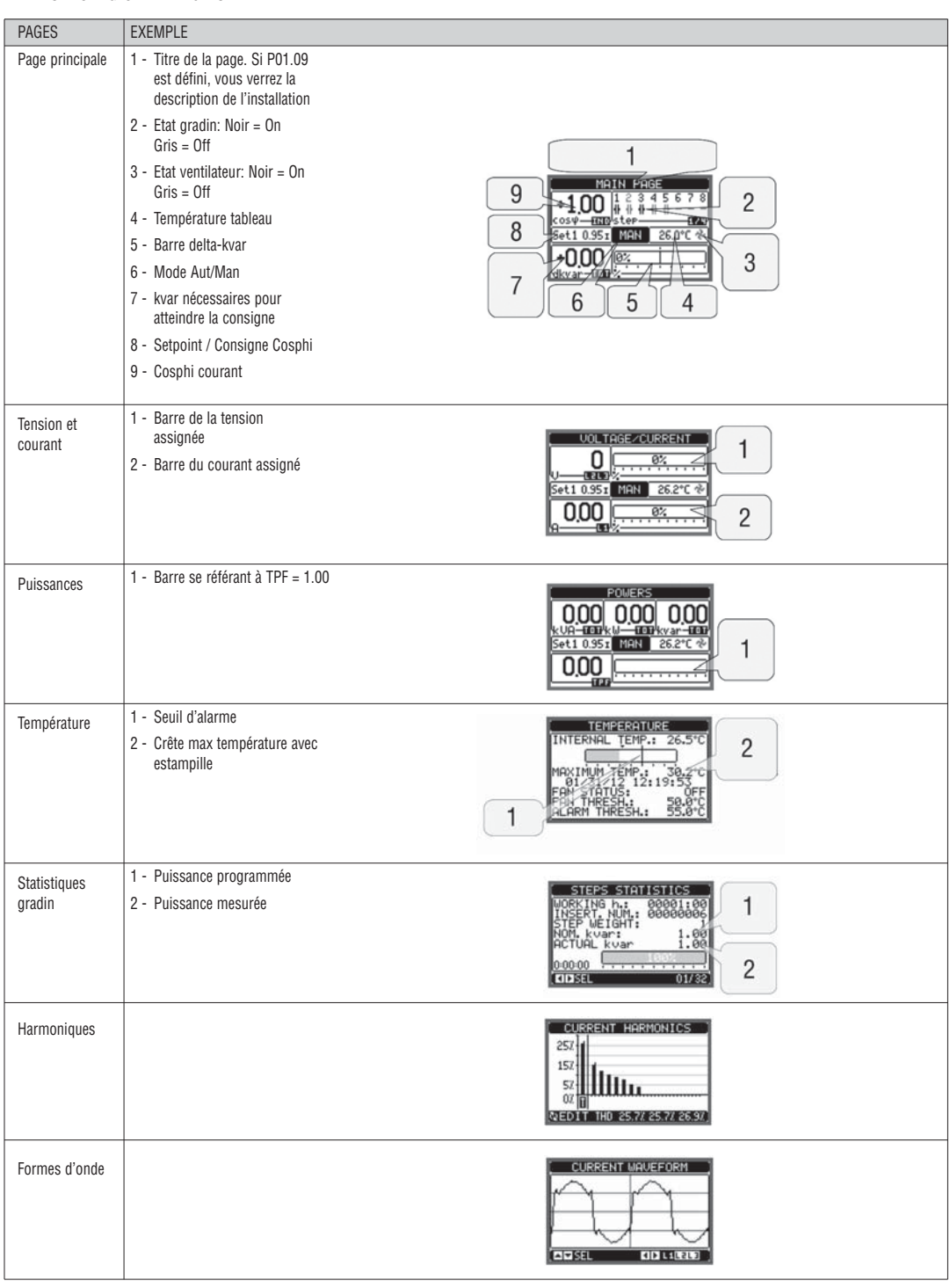

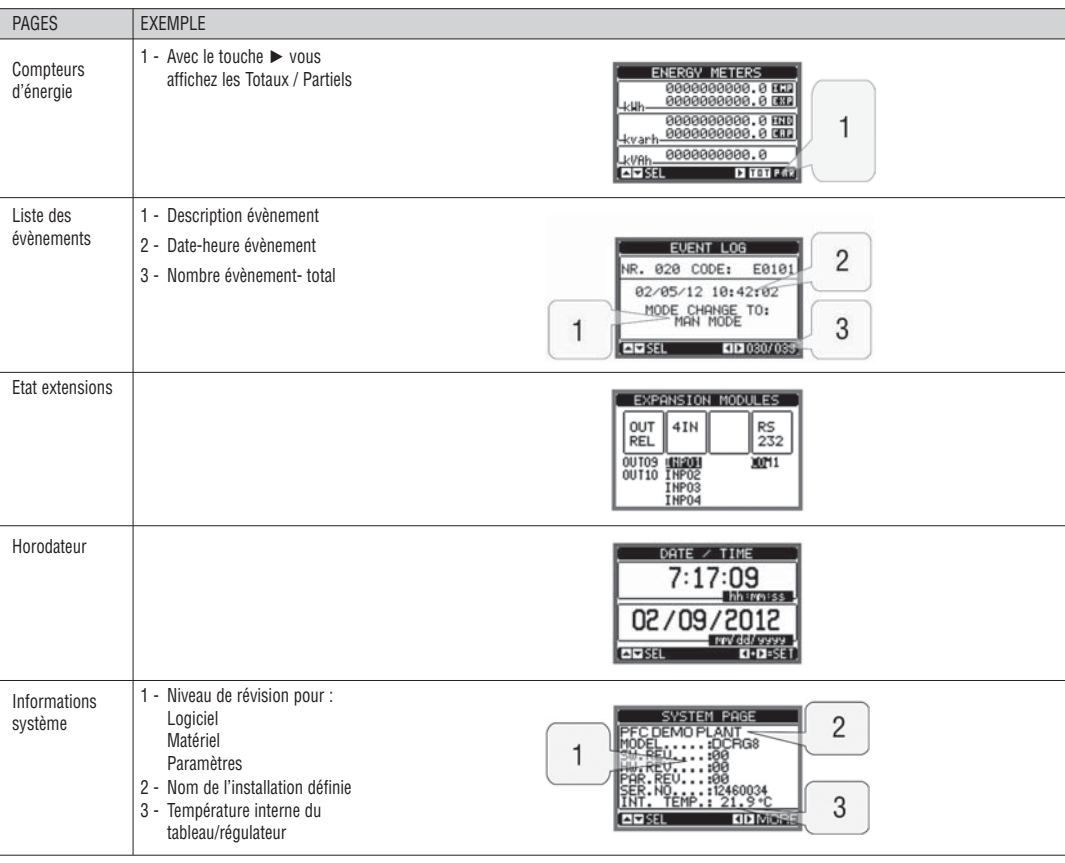

**Note :** Si l'une des pages illustrées ci-dessus n'est pas affichée, c'est parce que sa fonction n'est pas activée. Par exemple, si vous ne programmez pas la fonction limites, la page relative ne sera pas affichée.

PAGE DE L'ANALYSE HARMONIQUE

- Il est possible d'activer le calcul et l'affichage de l'analyse harmonique FFT jusqu'au 31e rang des mesures suivantes :
- tensions entre phase
- tensions de phase
- courants.
- Pour chacune de ces mesures, vous disposez d'une page qui représente graphiquement le contenu harmonique (spectre) à travers un histogramme à barres.
- Chaque colonne représente un ordre des harmoniques, paires et impaires. La première colonne montre le contenu harmonique total (THD).
- Chaque colonne de l'histogramme est partagée en trois parties qui représentent le contenu harmonique des trois phases L1, L2, L3.
- La valeur du contenu harmonique est exprimée en pourcentage se référant à l'amplitude de l'harmonique fondamentale (fréquence système).
- Vous pouvez afficher la valeur du contenu harmonique sous forme numérique en sélectionnant l'ordre voulu à l'aide des touches *◄* et *►*. Vous verrez au bas une petite flèche qui pointe la colonne et le contenu harmonique en pourcentage des trois phases.
- L'échelle verticale du graphique est sélectionnée automatiquement parmi les quatre valeurs de bas d'échelle, en fonction de la colonne ayant la valeur la plus élevée.

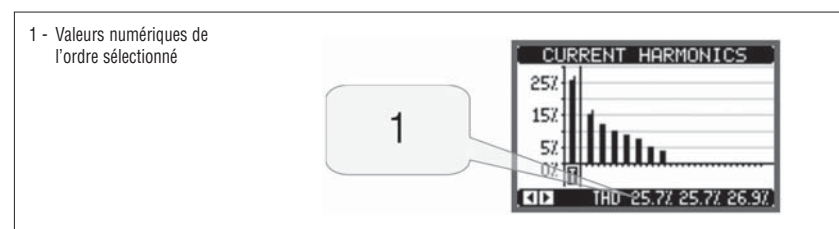

PAGE DES FORMES D'ONDE

- Cette page représente graphiquement la forme d'onde des signaux de tension et de courant lus par DCRG et DCRG8IND.
- Vous pouvez voir une phase à la fois à l'aide des touches *◄* et *►*.
- L'échelle verticale (amplitude) est réglée automatiquement pour afficher le signal le mieux possible.
- Sur l'axe horizontal (temps), vous verrez 2 périodes consécutives se référant à la forme d'onde affichée.

– Le graphique est automatiquement mis à jour toutes les secondes environ.

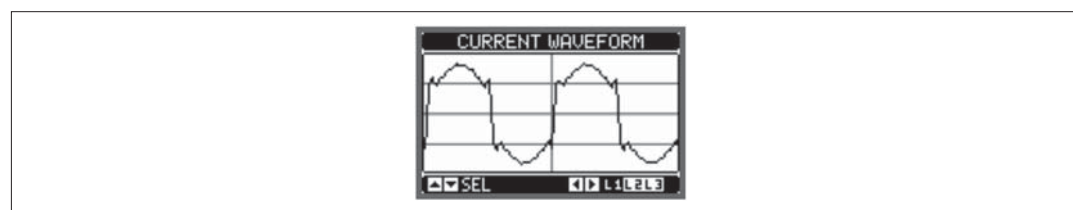

EXTENSIBILITE

- Grâce au bus d'extension, DCRG8 et DCRG8IND peuvent être étendus avec des modules supplémentaires de la série EXP.
- Vous pouvez installer simultanément 4 modules EXP… au maximum.
- Les modules EXP… supportés par DCRG8 et DCRG8IND sont répartis dans les catégories suivantes :
- gradins additionnels
- modules de communication
- modules d'E/S numérique
- modules d'E/S analogique.
- Pour insérer un module d'extension :
- Couper l'alimentation de DCRG8 ou DCRG8IND.
- Retirer l'un des couvercles de protection des emplacements d'extension.
- Insérer le crochet supérieur du module dans la fente située en haut du logement.
- Tourner le module vers le bas en insérant le connecteur sur le bus.
- Enfoncez jusqu'à ce que la patte située au bas du module se bloque et un déclic retentisse.

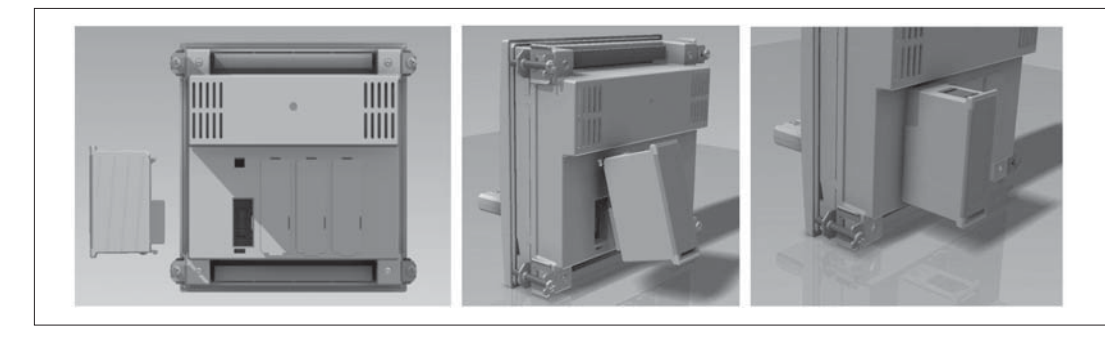

- Quand DCRG8 ou DCRG8IND sont alimentés, ils reconnaissent automatiquement les modules EXP... qui y sont connectés.
- Si la configuration du système est différente par rapport à la dernière configuration relevée (un module a été ajouté ou retiré), l'unité de base vous demande de confirmer la nouvelle configuration. Si vous répondez oui, la nouvelle configuration sera enregistrée et deviendra effective, si vous répondez non, le système signalera la discordance à chaque mise sous tension.

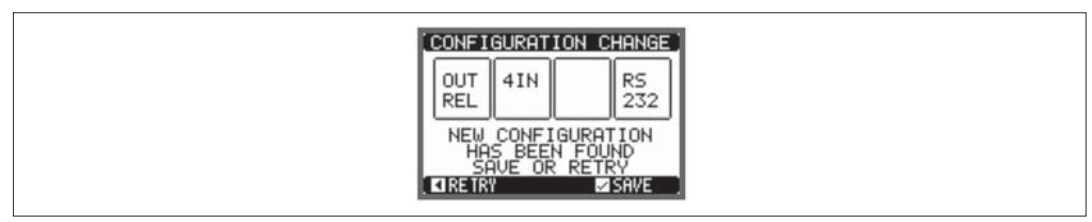

– La configuration courante du système est affichée dans la page relative (modules d'extension), vous verrez le numéro, le type et l'état des modules reliés.

– Le numéro des E/S apparaît sous chaque module.<br>– L'état (activé/désactivé) des E/S et des canaux de

– L'état (activé/désactivé) des E/S et des canaux de communication apparaît en surbrillance.

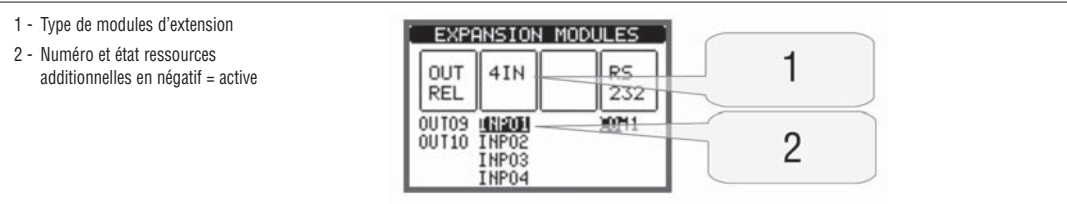

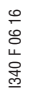

RESSOURCES ADDITIONNELLES

– Les modules d'extension fournissent des ressources additionnelles que vous pouvez exploiter à l'aide des menus de configuration relatifs.

– Les menus de définition des extensions sont disponibles même si les modules ne sont pas physiquement présents.

– Comme vous pouvez ajouter plusieurs modules du même type (par exemple deux interfaces de communication), les menus de configuration relatifs sont multiples et identifiés par un numéro progressif.

– Le tableau suivant indique combien de modules de chaque type vous pouvez monter simultanément et sur quels logements. Le nombre total de modules doit être ≤ 4.

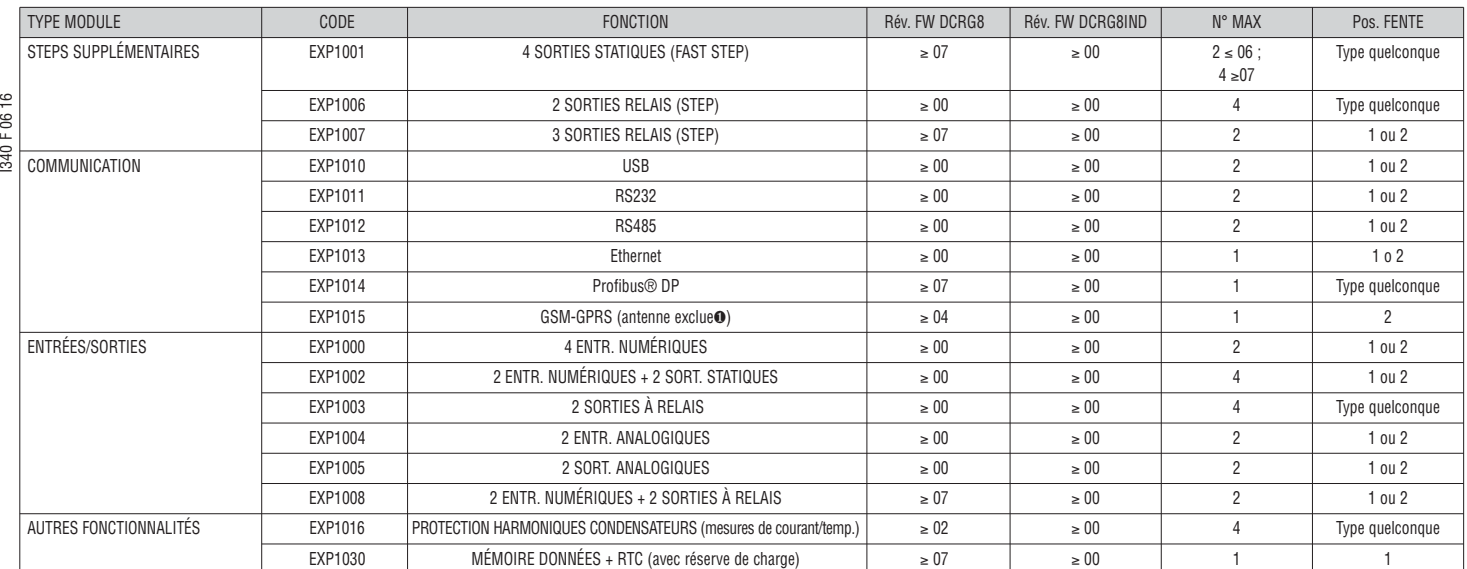

❶ Antenne code CX03 est disponible et peut être achetée séparément.

CANAUX DE COMMUNICATION

- Au DCRG8, vous pouvez relier au maximum 2 modules de communication, nommés COMn. Le menu de configuration des communications prévoit donc deux sections (n=1 ... 2) de paramètres pour définir les ports de communication.
- Les canaux de communication sont complètement indépendants aussi bien du point de vue du matériel (type d'interface physique) que du protocole de communication.
- Les canaux de communication peuvent fonctionner simultanément.

– En activant la fonction Gateway, il est possible d'avoir un DCRG8/DCRG8IND équipé d'un port Ethernet et d'un port RS485, qui sert de « pont » vers les autres DCRG équipés uniquement du port RS485, de manière à réaliser une économie (1 seul point d'accès Ethernet).

– Dans ce réseau, le DCRG pourvu du port Ethernet aura le paramètre de la fonction Gateway programmé sur ON pour les deux canaux de communication (COM1, COM2) tandis que les autres DCRG8 seront configurés normalement avec Gateway = OFF.

ENTREES, SORTIES, VARIABLES INTERNES, COMPTEURS, ENTREES ANALOGIQUES

- Les entrées et les sorties sont identifiées par un sigle et un numéro progressif. Par exemple, les entrées numériques se nomment INPx, où x indique le numéro de l'entrée. De même, les sorties numériques se nomment OUTx.
- La numérotation des entrées/sorties se base simplement sur la position de montage des modules d'extension avec un numéro progressif de gauche à droite. – L'appareil peut gérer jusqu'à 8 entrées analogiques (AINx) venant de capteurs externes (mesures de température, consommation, pression, débit, etc.). La valeur lue par les entrées analogiques peut être convertie en n'importe quelle unité de mesure qui s'inscrit sur l'afficheur et est disponible sur le bus de
- communication. Les grandeurs lues à travers les entrées analogiques sont affichées dans la page relative. Vous pouvez y appliquer des seuils limite LIMx et relier ces seuils à une sortie interne ou externe.
- La numérotation des E/S d'extension commence par la dernière E/S montée sur l'unité de base. Par exemple, pour les sorties numériques OUT1…OUT8 sur l'unité de base, la première sortie numérique sur les modules d'extension sera nommée OUT9. Voir le tableau ci-dessous pour la numérotation des E/S.

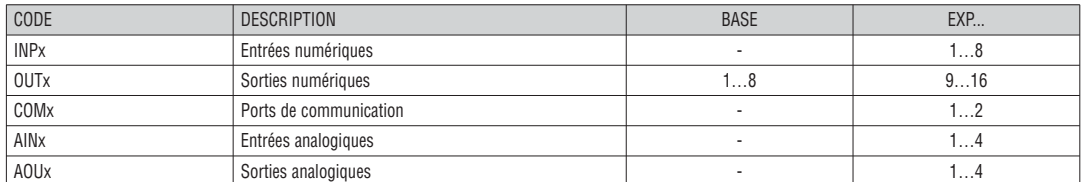

– Comme pour les entrées/sorties, il existe des variables internes (bit) que vous pouvez associer aux sorties ou entre elles. Par exemple, vous pouvez appliquer des seuils limite aux mesures effectuées par le système (tension, courant, etc.). Dans ce cas, la variable interne, nommée LIMx, sera activée quand la mesure sera en-dehors des limites programmées dans le menu de configuration.

– Par ailleurs, vous disposez de 8 compteurs (CNT1…CNT8) pour compter les impulsions venant de l'extérieur (donc les entrées INPx) ou le nombre de fois qu'une condition donnée s'est vérifiée. Par exemple, si vous définissez un seuil LIMx comme source de décompte, l'appareil pourra compter combien de fois une mesure a dépassé une certaine valeur.

– Dans le tableau ci-après sont recueillies toutes les variables internes gérées par DCRG8 et DCRG8IND, ainsi que leur plage (nombre de variables par type).

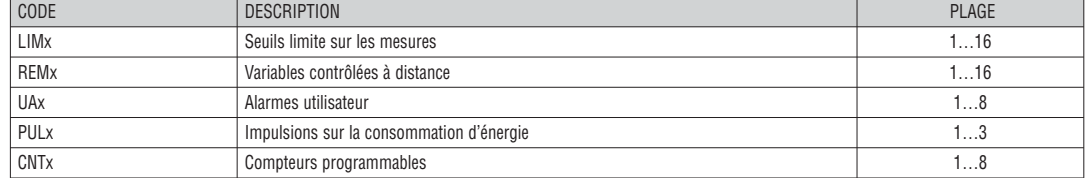

- Les seuils limite LIMn sont des variables internes dont l'état dépend du dépassement des limites définies pour une mesure parmi celles effectuées par le système (ex. puissance active totale supérieure à 25kW).
- Pour accélérer la configuration des seuils, qui peuvent embrasser une plage extrêmement large, chaque seuil doit être défini avec une valeur de base + un coefficient multiplicatif (ex:  $25 \times 1$ k =  $25000$ ).
	- Pour chaque LIM, vous disposez de deux seuils (supérieur et inférieur). La valeur du seuil supérieur doit toujours être supérieure à celle du seuil inférieur. – Le sens des seuils dépend des fonctions suivantes :

**Fonction Min:** le seuil inférieur est un seuil de déclenchement tandis que le seuil supérieur est un seuil de rétablissement. Quand la valeur de la mesure sélectionnée est plus petite que la limite inférieure, le seuil se déclenche après le retard programmé. Quand la valeur de la mesure est plus grande que le seuil supérieur, l'appareil effectue le rétablissement après le retard programmé.

**Fonction Max:** le seuil supérieur est un seuil de déclenchement tandis que le seuil inférieur est un seuil de rétablissement. Quand la valeur de la mesure sélectionnée est plus grande que la limite supérieure, le seuil se déclenche après le retard programmé. Quand la valeur de la mesure est plus petite que le seuil inférieur, l'appareil effectue le rétablissement après le retard programmé.

**Fonction Min+Max:** les seuils inférieur et supérieur sont des seuils de déclenchement. Quand la valeur de la mesure sélectionnée est plus petite que le seuil inférieur ou plus grande que le seuil supérieur, le seuil relatif se déclenche après le retard programmé. Quand la valeur de la mesure respecte les limites, le rétablissement est immédiat.

– Le déclenchement peut signifier l'excitation ou la désexcitation de la limite LIMn selon la configuration prédisposée.

– Si la limite LIMn est prédisposée avec la mémoire, le rétablissement est manuel et vous pouvez le lancer à l'aide de la commande relative du menu des commandes.

Voir le menu du réglage M26

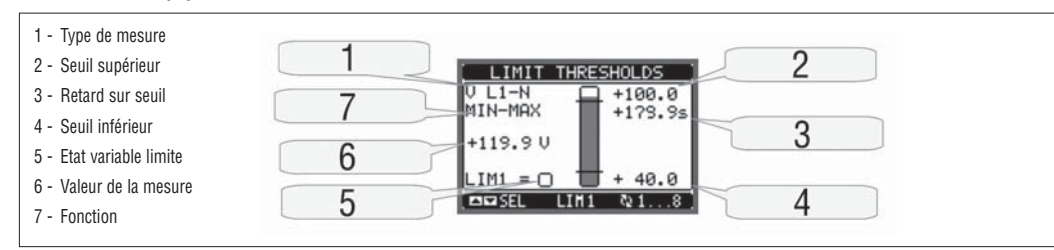

VARIABLES A DISTANCE (REMx)

- DCRG8/DCRG8IND peuvent gérer jusqu'à 16 variables, au maximum, commandées à distance (REM1…REM16).
- Vous pouvez modifier l'état des variables à travers le protocole de communication et les utiliser en les associant aux sorties. – Exemple: si vous utilisez une variable à distance (REMx) comme source de sortie (OUTx), vous pourrez activer et désactiver librement un relais à l'aide du
- logiciel de supervision. Cela permettrait d'utiliser les relais de sortie de DCRG8 et DCRG8IND pour commander des charges, par exemple éclairage ou autre.

#### ALARMES UTILISATEUR (UAx)

- Vous pouvez définir 8 alarmes programmables au maximum (UA1…UA8).
- Pour chaque alarme, vous pouvez établir :
- la source, c'est-à-dire la condition qui engendre l'alarme
- le texte du message qui doit apparaître sur l'afficheur quand cette condition se vérifie
- les propriétés de l'alarme (comme pour les alarmes standard), à savoir comment elle interagit avec le contrôle du tableau de compensation de puissance.
- La condition qui engendre l'alarme peut être par exemple le dépassement d'un seuil. Dans ce cas, la source sera l'un des seuils limite LIMx.
- En revanche, si l'alarme doit être affichée après l'activation d'une entrée numérique externe, la source sera INPx.
- Pour chaque alarme, vous pouvez définir un message programmable librement qui apparaîtra dans la fenêtre intruse (pop-up) des alarmes.
	- Pour les alarmes utilisateur, vous pouvez définir les propriétés comme pour les alarmes normales. Vous pourrez décider si une alarme donnée doit désactiver les gradins, fermer la sortie d'alarme globale, etc. Voir le chapitre Propriétés des alarmes.
- En cas de présence simultanée de plusieurs alarmes, elles sont affichées en boucle avec l'indication du nombre total.
- Pour réinitialiser une alarme qui a été programmée avec la mémoire de déclenchement, utilisez la commande relative du menu des commandes.
- Pour définir des alarmes, voir le menu de réglage M26.

#### CONFIGURATION MAITRE-ESCLAVE

- Pour augmenter ultérieurement la flexibilité d'utilisation de DCRG8 et DCRG8IND, la mise à disposition de la fonction Maître-Esclave permet aux installations de grande puissance de composer une série de tableaux en cascade, chacun étant doté d'un régulateur et des batteries de condensateurs correspondantes.
- Cette solution permet d'étendre de manière modulaire la puissance de compensation installée au cas où les exigences de l'installation augmenteraient. – Dans cette configuration, les mesures sont effectuées seulement par le premier régulateur (Maître) qui gère au maximum 32 gradins logiques qui sont ensuite envoyés à tous les appareils esclaves.
- Les régulateurs Esclave commandent les gradins installés dans leur batterie de condensateurs comme indiqué par le Maître, tandis qu'ils s'occupent de façon autonomes des protections locales telles que la surtempérature du tableau électrique ou des condensateurs, les micro-interruptions, les protections harmoniques, etc.
- La configuration maximum prévoit un maître et 8 esclaves.

#### Exemple 1 (application en parallèle) :

Un système prévoit 8 gradins logiques pour 400 kvar en tout. Le système est organisé sur deux batteries de condensateurs (un maître et un esclave). Chaque batterie a 8 gradins de 25 kvar. Les gradins logiques sont programmés comme 8 batteries de 50 kvar. Le gradin 1 est orienté sur les OUT1 du maître et de l'esclave 1, le gradin 2 sur les OUT2 du maître et de l'esclave et ainsi de suite. Quand le gradin 1 est activé, on insèrera aussi bien le première banc de la batterie maître (25kvar) que le premièr banc de l'esclave (25kvar), soit 50kvar en tout. Dans ce cas, le paramètre P02.07 Puissance gradin le plus petit devra être défini (sur le maître) avec la valeur de 50kvar.

Programmation du maître :

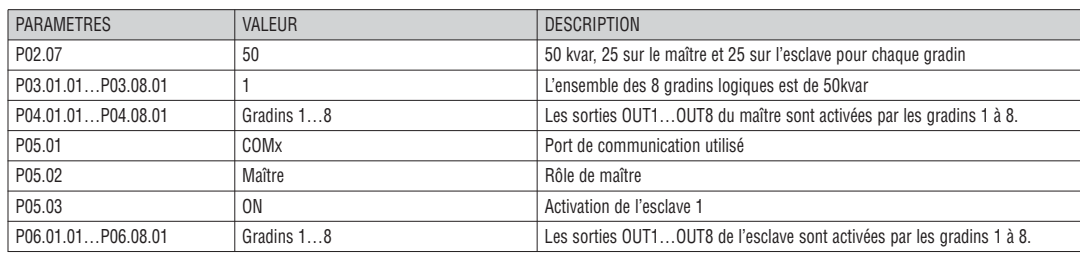

#### Programmation de l'esclave 1:

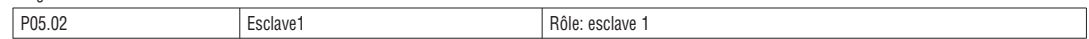

#### Exemple 2 (application en série) :

Il faut réaliser un système à 18 gradins de 40kvar chacun, partagés en trois tableaux identiques de 6 gradins (240kvar) chacun. Pour chaque batterie de condensateurs, les 8 sorties à relais du régulateur sont utilisées comme suit : les 6 premières pour les gradins (OUT1...6), la septième pour le ventilateur (OUT7) et la dernière pour l'alarme (OUT8). Sur la batterie de condensateurs, il faut définir 18 gradins logiques de 40kvar. Les gradins de 1 à 6 seront 'adressés' sur les sorties OUT1..6 du Maître, tandis que les gradins 7 à 12 seront sur les sorties OUT1..6 de l'esclave 1 et pour finir les gradins 13 à 18 sur les sorties OUT1..6 de l'esclave 2. Dans ce cas, le paramètre P02.07 Puissance gradin le plus petit devra être configuré (sur le maître) avec la valeur de 40kvar.

Programmation du maître :

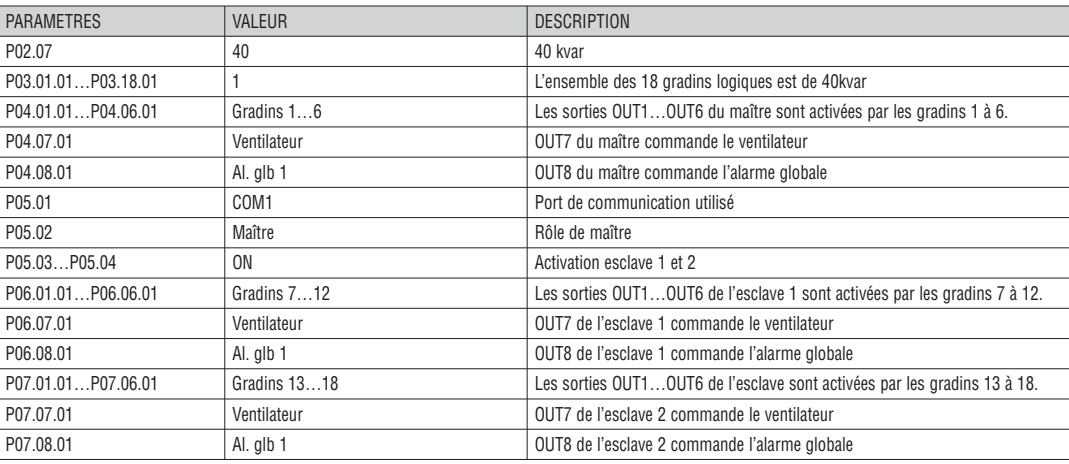

Programmation de l'esclave 1:

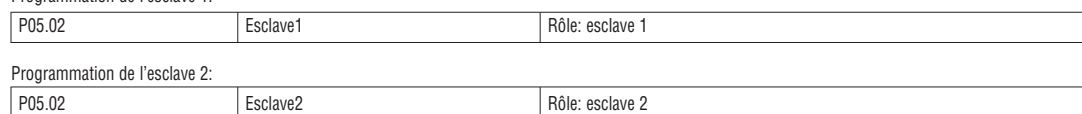

– La communication entre le Maître et les Esclaves se fait à travers un module de communication RS485 isolé type EXP1012 pour chaque appareil. La distance maximum est de 1000m.

– Toute la programmation s'effectue sur le régulateur maître : configuration du type d'installation, du TI, des gradins logiques et de l'association entre les gradins logiques et les sorties physiques du maître et des esclaves. La programmation est ensuite automatiquement étendue aux esclaves.

– Sur les esclaves, il suffit de configurer le rôle Esclave (avec le paramètre P05.02).

– Tous les paramètres concernant cette fonction sont regroupés dans le menu M05.

– Si la communication entre le maître et l'esclave s'interrompt, l'anomalie est signalée par une alarme et les sorties des esclaves sont désactivées.

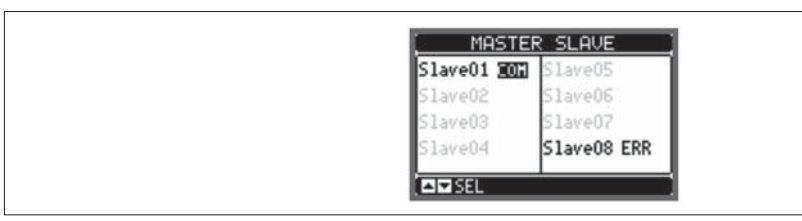

– Pour être sensibles à la micro-interruption, les esclaves doivent être reliés à la tension de ligne alors qu'il n'est pas nécessaire que les entrées de mesure du courant soit actives.

– Chaque esclave affiche les données principales de compensation de puissance envoyées par le maître, avec l'état des 32 gradins logiques de toute l'installation (dans le cadre en haut à droite) et les états de leurs sorties locales dans la fenêtre comme suit.

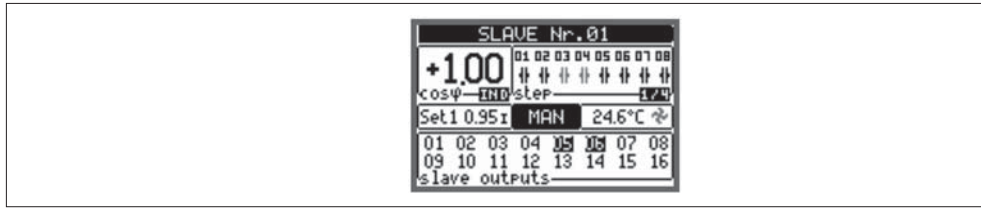

– S'il se vérifie, dans le système, une alarme concernant tous les gradins (par ex. absence du signal de courant, surtension, micro-interruption, etc.), l'appareil désactive tous les gradins logiques, toutes les sorties du maître et des esclaves.

– En revanche, si l'alarme concerne seulement l'un des tableaux (maître ou esclave), par ex. surtempérature ou protections harmoniques, l'appareil désexcite toutes les sorties qui contrôlent les gradins concernés par le tableau en état d'alarme tandis que le reste du système continue à fonctionner bien qu'avec une moindre efficacité.

– Chaque alarme a une propriété spécifique nommée Déconnexion esclave qui identifie si l'alarme a des répercussions sur tout le système (propriété configurée sur Général) ou sur le tableau électrique concerné (Local). Voir le tableau des alarmes.

MISE EN PHASE POUR CHAQUE PHASE (SPPFC - Single Phase Power Factor Correction)

- Le fonctionnement de la mise en phase pour chaque phase est destiné à l'utilisation dans des systèmes triphasés très déséquilibrés.
- Le régulateur contrôle le Cos phi de chaque phase et effectue la mise en phase avec un ensemble de batteries de condensateurs monophasées et triphasées. – Pour ce type de fonctionnement, il est important de programmer les paramètres comme suit :
	-
	- **P02.03** Monophasé.
	- **P02.04** L1 L2 L3.<br>**P02.06** L1 L2 L3
	- **P02.06** L1 L2 L3 N.<br>**P02.07** Valeur en kvar d
	- Valeur en kvar du plus petit échelon (step) monophasé installé (équivalent au poids 1).
	- **P02.08** Tension nominale de la plaque des batteries de condensateurs monophasés.
	- **P03.n.01** Échelons (steps) monophasés : Poids du step n, qui fait référence à la valeur du plus petit échelon programmé avec P02.07. Échelons (steps) triphasés : Pour du step n triphasé, qui fait référence à la valeur du plus petit échelon monophasé programmé avec P02.07 en utilisant la formule suivante :

INT [valeur step triphasé / (3 \* Valeur programmée dans le paramètre P02.07)].

- Exemple : avec un échelon triphasé de 60 kvar et P02.07 = 10 (kvar), alors INT = [60 / (3 \* 10)] = 2. P03.n.01 est donc programmé à 2. **P03.n.03** - Définir le type d'échelon (monophasé ou triphasé) et sur quelle phase il est relié. Programmer L1-L2-L3 pour des batteries de type triphasé,
- sinon L1, L2 ou L3 pour des batteries monophasées. **Attention : pour activer le SPPFC, une batterie au moins doit être branchée en configuration monophasée ; voir l'exemple figurant à la page 25.**

PORT DE PROGRAMMATION IR

- La configuration des paramètres de DCRG8 et DCRG8IND peut être effectuée via le port optique frontal, au moyen de la clé de programmation IR-USB type CX01 ou de la clé IR-WiFi type CX02.
	- Ce port de programmation offre les avantages suivants :
		- Permet de configurer et d'effectuer l'entretien de DCRG8 et DCRG8IND sans devoir accéder à l'arrière de l'appareil, et par conséquent sans avoir à ouvrir le tableau électrique.
		- Est isolé galvaniquement du circuit interne de DCRG8 et DCRG8IND, ce qui garantit un maximum de sécurité pour l'opérateur.
	- Il permet une vitesse élevée de transfert des données.
	- Il nermet une protection avant IP65
	- Il limite la possibilité des accès non autorisés à la configuration du dispositif.
	- En approchant une dongle CX… au port avant et en insérant les fiches dans le logement approprié, les deux dispositifs se reconnaîtront mutuellement ce qui est indiqué par la couleur verte de la DEL LINK du dongle.

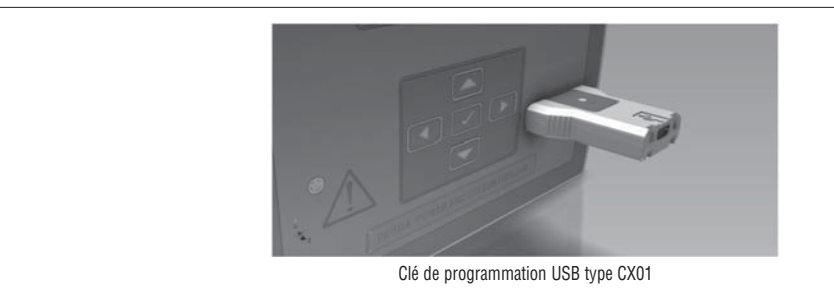

REGLAGE DES PARAMETRES SUR L'ORDINATEUR

- Au moyen du logiciel de configuration et de contrôle à distance Xpress, il est possible de transférer les paramètres (établis précédemment) de DCRG8 et DCRG8IND au disque de l'ordinateur et vice-versa.
- Le transfert des paramètres de l'ordinateur à DCRG8 et DCRG8IND peut être partiel, c'est-à-dire uniquement les paramètres des menus spécifiés.
- Outre les paramètres, l'ordinateur permet de configurer aussi :
- Le logo personnalisé qui apparaît lors de la mise sous tension et quand vous quittez la configuration par le biais du clavier.
- La page d'informations permettant d'insérer les informations, les caractéristiques, les données, etc. relatives à l'application.

REGLAGE DES PARAMETRES (SETUP) SUR LE PANNEAU AVANT

– Pour accéder au menu de réglage des paramètres (setup):

- Prédisposez le régulateur en mode MAN et désactivez tous les gradins.
- En affichage normal des mesures, appuyez sur **✔** pour rappeler le menu principal.
- Sélectionnez l'icône . Si elle n'est pas disponible (affichée en grisé), vous devez saisir le mot de passe de déblocage (voir le chapitre Accès par mot de passe).
- Appuyez sur Doour accéder au menu de configuration.
- Le tableau ci-dessous apparaît, il présente les sous-menus de réglages où sont regroupés tous les paramètres selon un critère lié à leur fonction.
- Sélectionnez le menu voulu à l'aide des touches *▲* et *▼* puis confirmez avec *▲*.
- Pour quitter cette page et revenir à l'affichage des mesures, appuyez sur *◄*.

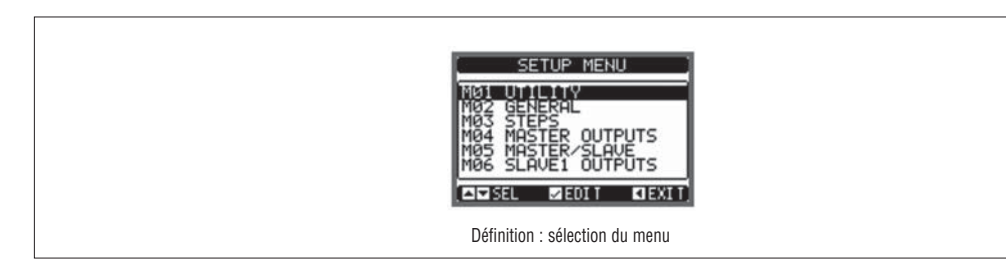

– Le tableau suivant énumère les sous-menus disponibles :

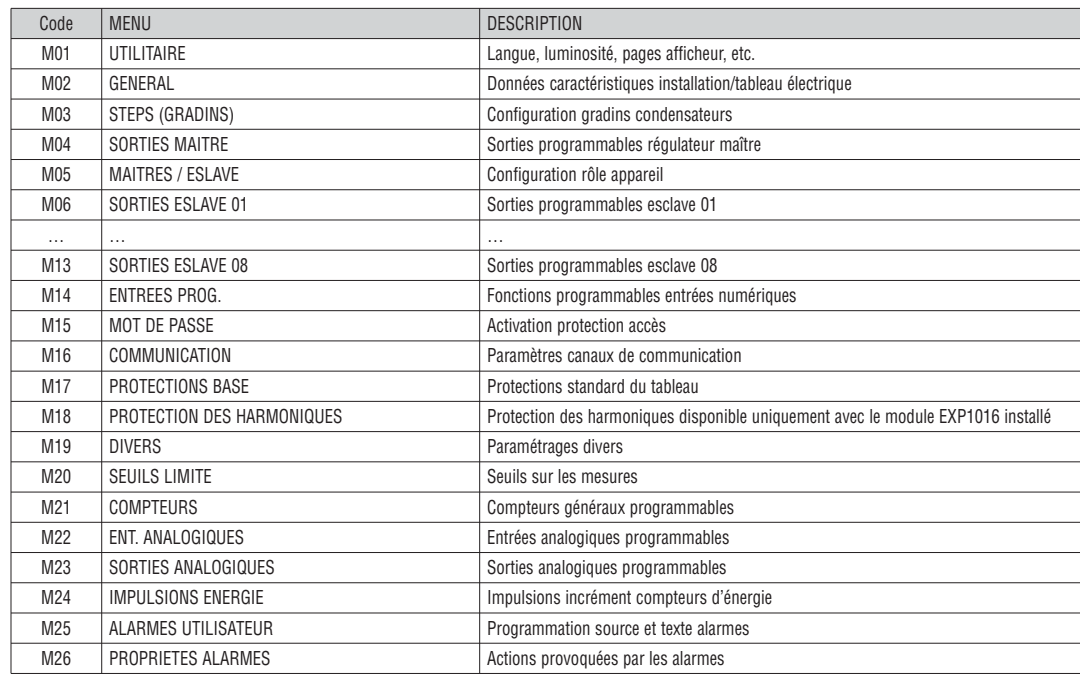

– Sélectionnez le sous-menu et appuyez sur **✔** pour afficher les paramètres.

– Tous les paramètres sont accompagnés du code, de la description et de la valeur actuelle. 1 - Code paramètre 2 - Valeur actuelle 182 GENEROL  $\overline{2}$ 3 - Description paramètre 4 - Paramètre sélectionné 3 4 CONDARY 3-PHASE WIRING  $ZEDIT$ **EXISEL KIEXTT** Définition: choix paramètres

- Pour modifier la valeur d'un paramètre, sélectionnez-le et appuyez sur **✔**.
- Si vous ne saisissez pas le mot de passe Avancé, vous ne pourrez pas accéder à la page de modification et un message relatif s'affichera.
	- En revanche, si vous débloquez l'accès, la page de modification apparaît.

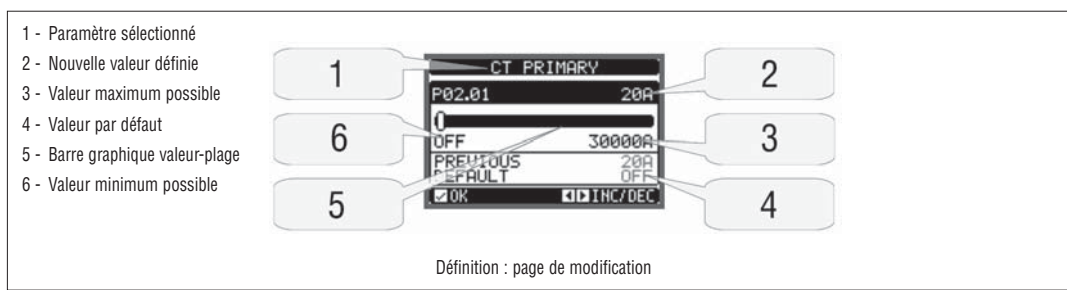

- En mode Modification, utilisez les touches *◄* et *►* pour modifier la valeur. Vous verrez aussi une barre graphique indiquant la plage de définition, les valeurs minimum et maximum possibles, la valeur précédente et la valeur par défaut.
- Si vous appuyez sur *◄* + *▲* ensemble, vous définissez la valeur la plus petite possible, tandis qu'avec la combinaison *▲* + *►* vous sélectionnez la valeur la plus grande.
- La combinaison *◄* + *►* rétablit la valeur par défaut.
- Durant la définition d'un texte, utilisez les touches *▲* et *▼* pour sélectionner un caractère alphanumérique et utilisez *◄* et *►* pour déplacer le curseur à l'intérieur du texte. Si vous appuyez simultanément sur *▲* et *▼* la sélection alphanumérique se positionne directement sur le caractère 'A'. – Appuyez sur **✔** pour revenir à la sélection des paramètres. La valeur entrée est enregistrée.
	- Appuyez sur *◄* pour enregistrer les modifications et quitter la page. Le régulateur se réinitialise et revient en fonctionnement normal.
	- Si vous ne appuyez aucune touche pendant 2 minutes consécutives, vous quittez automatiquement le menu setup et vous revenez à l'affichage normal sans
	- enregistrer les paramètres. – Nous vous rappelons que, seulement pour les données de réglage modifiables depuis le clavier, il est possible de faire une copie de sauvegarde (backup)
- dans la mémoire eeprom de DCRG8 et DCRG8IND. Vous pourrez ainsi les restaurer dans la mémoire de travail si nécessaire. Les commandes de copie de sauvegarde et de restauration des données sont disponibles dans le menu des commandes.

TABLEAU DES PARAMETRES

– Vous trouverez ci-dessous tous les paramètres de configuration disponibles sous forme de tableau. Chaque paramètre est accompagné de la plage de définition, de sa valeur par défaut et d'une description de sa fonction. La description qui s'inscrit sur l'afficheur pourrait être différente de celle indiquée ci-dessous à cause du nombre réduit de caractères disponibles. Reportez-vous toujours au code du paramètre.

> **Note :** Les paramètres mis en évidence dans le tableau sur un fond gris sont essentiels au fonctionnement de l'installation, ils représentent donc le minimum de programmation indispensable pour la mise en service.

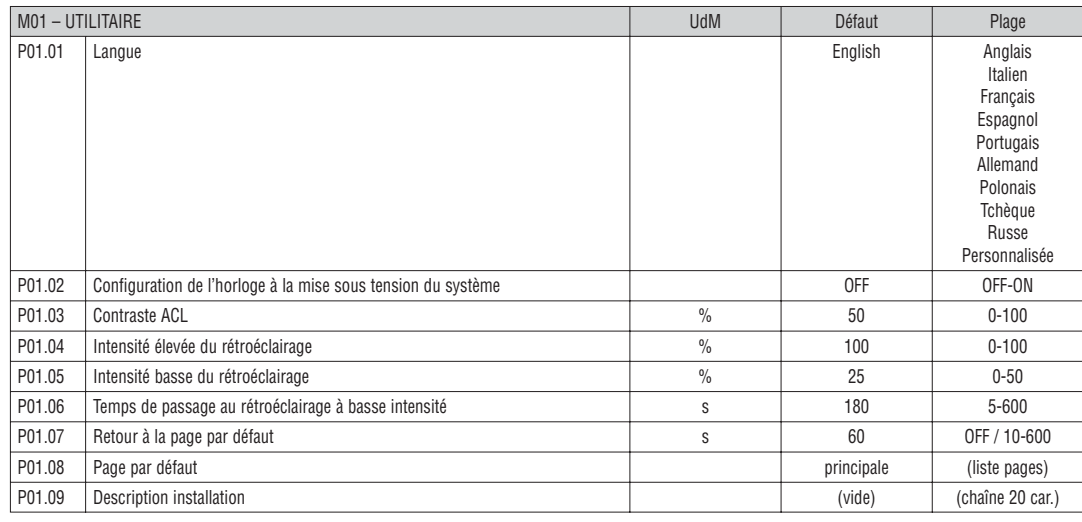

**P01.01** – Sélection de la langue pour les textes sur l'afficheur.

**P01.02** – Activation accès automatique à la configuration de l'horodateur (HTC) après la mise sous tension.

**P01.03** – Réglage du contraste du ACL.

**P01.04** – Réglage du rétroéclairage à intensité élevée de l'afficheur.

**P01.05** – Réglage du rétroéclairage à intensité faible de l'afficheur.

**P01.06** – Temps retard du passage au rétroéclairage à intensité faible.

**P01.07** – Temps retard de rétablissement de l'affichage de la page par défaut quand aucune touche n'est enfoncée. S'il est programmé sur OFF, l'afficheur reste toujours sur la dernière page sélectionnée manuellement.

**P01.08** – Page par défaut affichée lors de la mise sous tension et après le retard.

**P01.09** – Texte libre avec un nom alphanumérique identifiant l'installation. Si vous définissez une description, celle-ci apparaîtra comme le titre de la page principale. On l'utilise aussi comme identification pour la télésignalisation via SMS/E-mail.

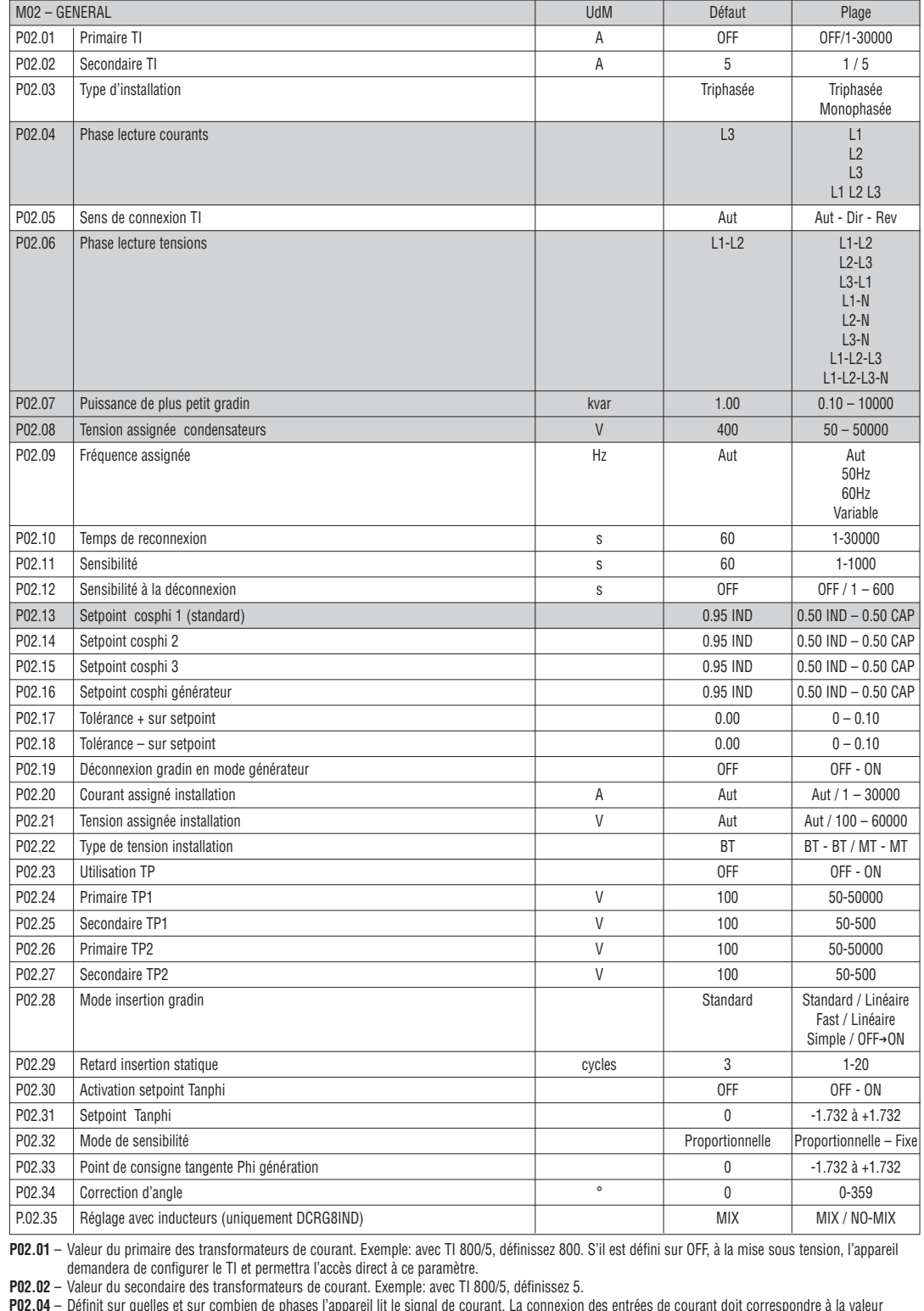

**P02.04** – Définit sur quelles et sur combien de phases l'appareil lit le signal de courant. La connexion des entrées de courant doit correspondre à la valeur

indiquée par ce paramètre. Toutes les combinaisons possibles avec le paramètre P02.06 sont supportées. **P02.05** – Lecture de la polarité de connexion des TI. **Aut** = la polarité est reconnue automatiquement à la mise sous tension. On peut l'utiliser seulement quand on travaille avec un seul TI et quand

l'installation n'a aucun dispositif générateur.

**Dir** = Reconnaissance automatique désactivée. Connexion directe.

**Rev** = Reconnaissance automatique désactivée. Connexion inverse.

- **P02.06** Définit sur quelles et sur combien de phases l'appareil lit le signal de tension. La connexion des entrées de tension doit correspondre à la valeur indiquée par ce paramètre. Toutes les combinaisons possibles avec le paramètre P02.04 sont supportées.
- **P02.07** Valeur en kvar du gradin le plus petit installé (équivalent au poids 1). Puissance assignée de la batterie de condensateurs distribuée à la tension assignée indiquée dans P02.08 et se référant au total des trois condensateurs si l'application est triphasée.
- **P02.08** Tension assignée des condensateurs à laquelle est distribuée la puissance spécifiée dans P02.07. Si les condensateurs sont utilisés à une tension différente (inférieure) par rapport à celle assignée, la puissance résultante sera recalculée automatiquement par le régulateur.
- **P02.09** Fréquence de fonctionnement de l'installation. **Aut** = sélection automatique entre 50 et 60 Hz à la mise sous tension. **50Hz** = fixe à 50 Hz. **60Hz** = fixe à 60 Hz. **Variable** = mesurée continuellement et ajustée.
- **P02.10** Temps minimum qui doit s'écouler entre la déconnexion d'un gradin et la reconnexion successive aussi bien en mode MAN que AUT. Pendant ce délai, le numéro du gradin est affiché en grisé sur la page principale.
- **P02.11** Sensibilité à la connexion. Paramètre qui établit la vitesse de réaction du régulateur. Avec des valeurs basses de P02.11, le réglage est rapide (plus grande précision autour du consigne mais un plus grand nombre de manœuvres). En revanche avec des valeurs élevées, les réactions du réglage sont plus lentes avec un nombre inférieur de manœuvres des gradins. Le temps de retard à la réaction est inversement proportionnel à la demande du gradin d'atteindre le consigne : temps d'attente = (sensibilité/nombre de gradins requis). Exemple: en définissant la sensibilité à 60s, si vous demandez l'insertion d'un gradin de poids 1, le délai d'attente est de 60s (60/1 = 60). En revanche, si le total est de 4 gradins, le délai sera de 15s (60/4 = 15).
- **P02.12** Sensibilité à la déconnexion. Comme pour le paramètre précédent en se référant à la déconnexion. S'il est défini sur OFF, la déconnexion a les mêmes temps de réaction que la connexion réglée avec le paramètre précédent.

**P02.14 – P02.15** – Points de consigne alternatifs sélectionnables à travers des combinaisons d'entrées numériques programmées avec la fonction appropriée. **P02.16** – Point de consigne utilisé quand l'installation produit une puissance active vers le fournisseur (plus grande précision autour du point de consigne mais plus de manœuvres).

**P02.17 – P02.18** – Tolérance autour du point de consigne. Quand le cosinus Phi se trouve dans la plage délimitée par ces paramètres, en AUT, aucun échelon n'est activé/désactivé même si le delta-kvar est supérieur au plus petit échelon.

**P02.19** – S'il est défini sur ON, quand le système cède la puissance active au fournisseur (engendrement = puissance active et cosphi négatif), tous les gradins sont déconnectés.

**P02.20** – Courant assigné de l'installation. Valeur utilisée pour le bas d'échelle des barres graphiques et la définition des seuils de courant exprimés en pourcentage. S'il est défini sur Aut, l'appareil utilise la valeur de P02.01 (Primaire TI).

**P02.21** – Tension assignée de l'installation. Valeur utilisée pour le bas d'échelle des barres graphiques et la définition des seuils de tension exprimés en pourcentage. S'il est défini sur Aut, l'appareil utilise la valeur de P02.08 (tension assignée condensateurs).

**P02.22** – Type de tension de l'installation. Selon la configuration de ce paramètre, il faut utiliser les schémas de connexion appropriés qui se trouvent à la fin du manuel.

**P02.23...P02.27** – Données des TP éventuellement utilisés dans les schémas de connexion.

**P02.28** – Sélection du mode d'insertion des gradins.

**Standard** – fonctionnement normal avec sélection libre des gradins

**Linéaire** – les gradins sont insérés en progression de gauche à droite selon le numéro de gradin ; ils seront déconnectés dans le sens inverse selon la logique LIFO (Last In First Out / dernier entré, premier sorti ). En cas de gradins de puissance différente, si l'insertion d'un autre gradin entraîne le dépassement du point de consigne, le régulateur ne l'insèrera pas.

**Fast (Rapide)** – Commutation rapide utilisée avec les modules à thyristor et le paramètre P03.n.02 défini "Statique".

**Linéaire simple** – Mode linéaire dans lequel un seul échelon est connecté à chaque amorçage de la sensibilité, indépendamment du nombre total d'échelons nécessaires.

**OFF**-**ON** – Comme le mode standard, mais à chaque amorçage de la sensibilité, tous les échelons qui doivent être déconnectés sont d'abord désactivés puis tous les échelons qui doivent être connectés sont activés.

- **P02.29** Après avoir commandé l'insertion d'un gradin, la lecture des mesures est suspendue pour le nombre de périodes (cycles) spécifié dans ce paramètre afin de permettre au module statique d'insérer les condensateurs. Cette fonction permet d'éviter des oscillations de réglage. Réglez le délai en fonction des caractéristiques techniques (temps de fermeture) déclarées par le constructeur du module statique.
- **P02.30** Active la configuration du point de consigne (setpoint) comme tangente de l'angle de déphasage (Tanphi) au lieu du cosinus (Cosphi). On l'utilise comme référence du fournisseur d'énergie dans certains pays européens.
- **P02.31** Valeur du consigne Tanphi. Des valeurs négatives de Tanphi correspondent à des Cosphi capacitifs.

**P02.32** – Sélection du mode de sensibilité :

**Proportionnelle** = Le temps de retard de la sensibilité est inversement proportionnel à la puissance réactive nécessaire.

- **Fixe** = Le temps de retard de la sensibilité est fixe, indépendamment de la puissance réactive nécessaire. **P02.33** – Point de consigne tangente Phi utilisé quand le système délivre la puissance active au fournisseur (plus de précision autour du point de consigne mais
- plus de manœuvres).
- **P02.34** Décalage angulaire pour la compensation du déphasage introduit par un transformateur entre les tensions sur le primaire et celles du secondaire.
- **P02.35** Définit si, dans un système dans lequel la compensation est effectuée aussi bien par des condensateurs que par des inducteurs, la connexion simultanée des deux types d'échelons est admise ou non. MIX = Une combinaison mixte de conducteurs et d'inductances est possible. NON-MIX = Seuls les condensateurs ou seules les inductances sont connectés, selon la nature de la charge.

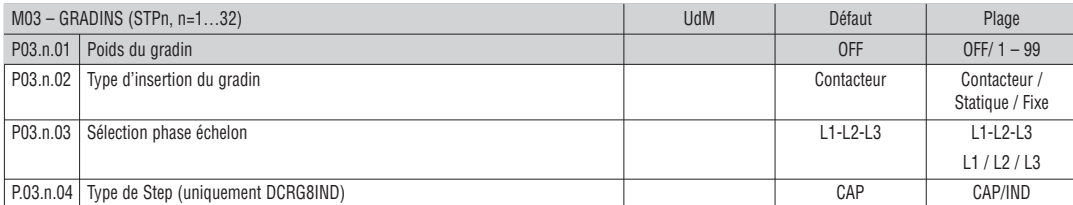

#### **Note : Ce menu est partagé en 32 sections se référant à 32 gradins logiques possibles STP1…STP32 pouvant être gérés par le DCRG8.**

**P03.n.01** – Poids du gradin n, référé à la valeur du gradin le plus petit. Ce numéro indique le multiple de puissance du gradin courant par rapport au gradin le plus petit défini avec P02.07. S'il est défini sur OFF, le gradin est désactivé et il ne sera pas utilisé.

**P03.n.02** – Type de dispositif attribué à la commutation de l'échelon.

**Contacteur** = insertion électromécanique avec contacteur. Sur ce gradin on utilise le temps de reconnexion.

**Statique** = module électronique à thyristor utilisé pour la compensation de phase rapide. Le temps de reconnexion n'est pas considéré sur ce gradin. **Fixe** = Step toujours connecté. La puissance réactive de cet échelon n'est pas mathématiquement prise en compte dans le calcul des paramètres électriques de la mise en phase. Cette fonction est typiquement utilisée pour mettre en phase le secondaire du transformateur de moyenne s'il est présent.

**P03.n.03** – Définit si les échelons sont de type triphasé ou monophasé et sur quelle phase les échelons sont connectés.

**P03.n.04** – Définit si l'échelon en question contrôle une batterie de condensateurs ou d'inductances. La programmation de chaque échelon est indépendante. NOTE :

– Il est possible de réaliser une combinaison libre de condensateurs et inductances. La puissance de chaque échelon est définie comme d'habitude, c'est-à-dire poids de l'échelon multiplié par le plus petit échelon.

- Sur la page principale, les échelons capacitifs et inductifs sont affichés par une icône spécifique de façon à pouvoir les distinguer.
- Les échelons inductifs ne prennent pas en compte le temps de reconnexion.
- La logique des alarmes de sous-compensation et de surcompensation tient compte de l'état et du type d'échelons activés.

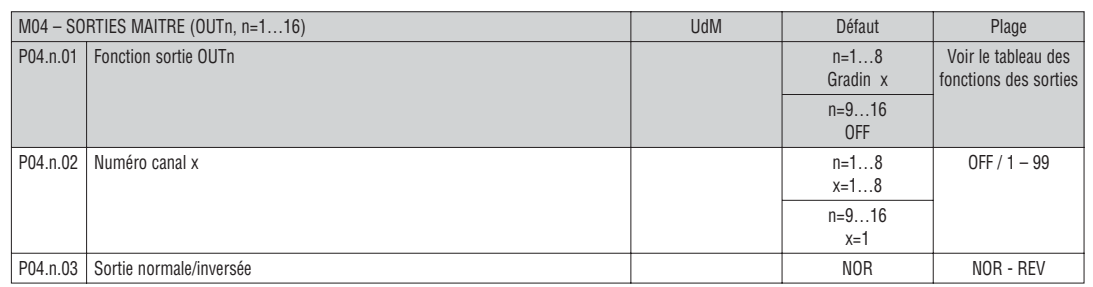

**Note : ce menu est divisé en 24 sections, se référant aux 24 sorties numériques possibles OUT01…OUT24 pouvant être gérées par DCRG8/DCRG8IND maître, dont OUT01..OUT08 sur l'appareil de base et OUT09…OUT24 sur les éventuels modules d'extension.**

**P04.n.01** – Choisissez la fonction de la sortie sélectionnée (voir le tableau fonctions des sorties programmables à la page 14).

**P04.n.02** – Numéro canal éventuellement associé à la fonction programmée pour le paramètre précédent. Exemple : si la fonction de la sortie est définie sur Alarme Axx et que vous voulez que cette sortie s'excite quand l'alarme A31 se vérifie, vous devez définir P04.n.02 sur la valeur 31.

**P04.n.03** – Définit l'état de la sortie quand la fonction qui y est associée n'est pas active : **NOR** = sortie désexcitée; **REV** = sortie excitée.

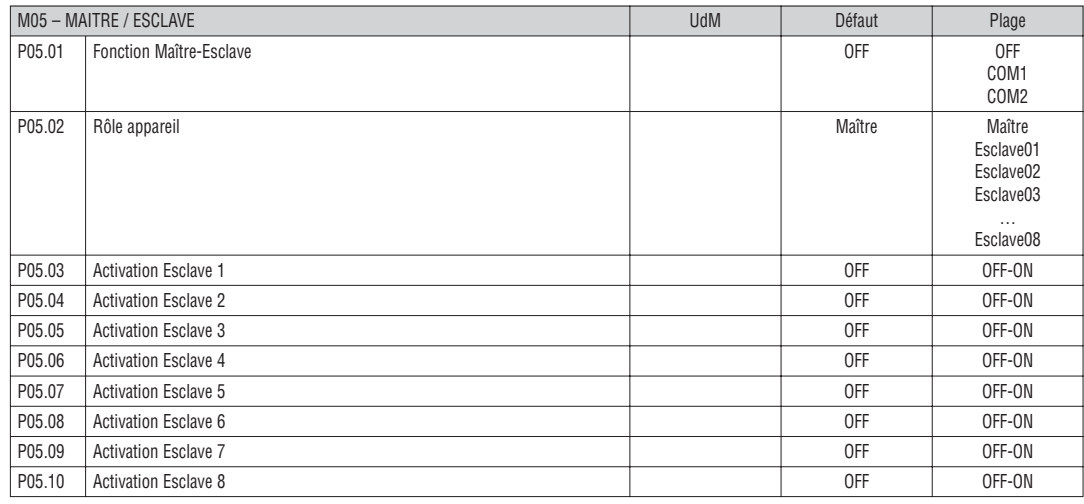

**P05.01** – Définit si on utilise le système de configuration maître-esclave ou non. Sur OFF, le système travaille avec un seul régulateur (configuration normale). En revanche, si vous définissez COM1 ou COM2, il travaille en mode maître-esclave et le paramètre indique le canal utilisé pour la communication entre les régulateurs.

...

**P05.02** – Définit si l'appareil courant est un Maître ou un Esclave et il indique son numéro d'identification.

**P05.03…P05.10** – Active le fonctionnement de chaque esclave.

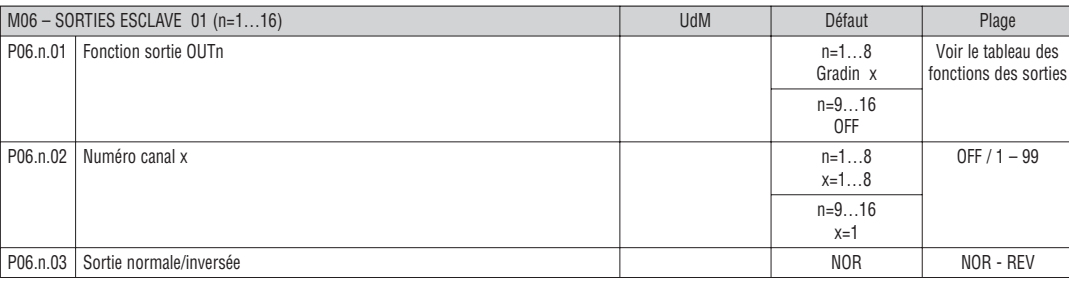

**Note : ce menu est divisé en 16 sections, se référant aux 16 sorties numériques possibles OUT01…OUT16 pouvant être gérées par DCRG8/DCRG8IND esclave, dont OUT01..OUT08 sur l'appareil de base et OUT09…OUT16 sur les éventuels modules d'extension.**

**P06.n.01** – Choisissez la fonction de la sortie sélectionnée (voir le tableau des fonctions de sorties programmables).

**P06.n.01** – Numéro canal éventuellement associé à la fonction programmée pour le paramètre précédent. Exemple : si la fonction de la sortie est définie sur Alarme Axx et que vous voulez que cette sortie s'excite quand l'alarme A31 se vérifie, vous devez définir P06.n.02 sur la valeur 31.

**P06.n.01** – Définit l'état de la sortie quand la fonction qui y est associée n'est pas active : **NOR** = sortie désexcitée; **REV** = sortie excitée.

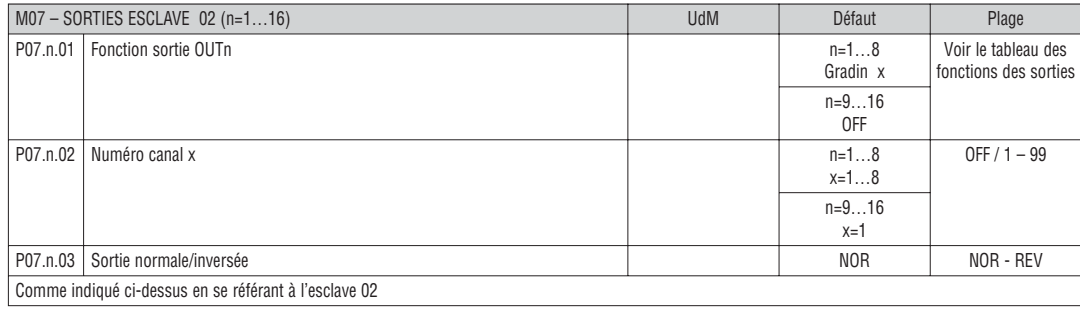

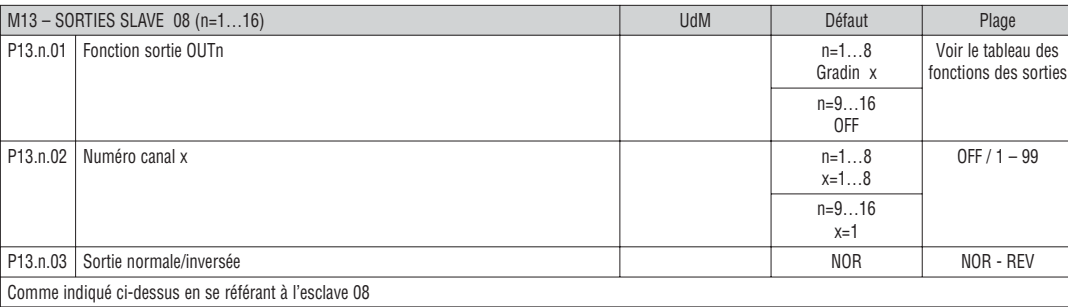

TABLEAU DES FONCTIONS DES SORTIES

- Le tableau suivant montre toutes les fonctions pouvant être associées aux sorties numériques programmables OUTn.
	- Chaque sortie peut être définie de sorte à avoir une fonction normale ou inversée (NOR ou REV).
- Certaines fonctions requièrent un autre paramètre numérique défini avec le numéro canal x spécifié par le paramètre **P04.n.02**.
- Pour plus de détails, voir les menus M04 Sorties maître et M06…M13 Sorties esclave.

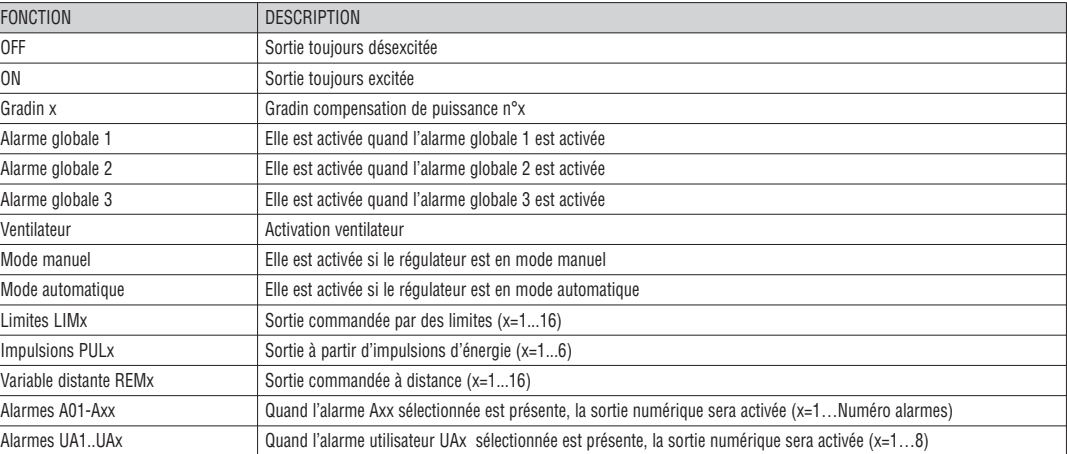

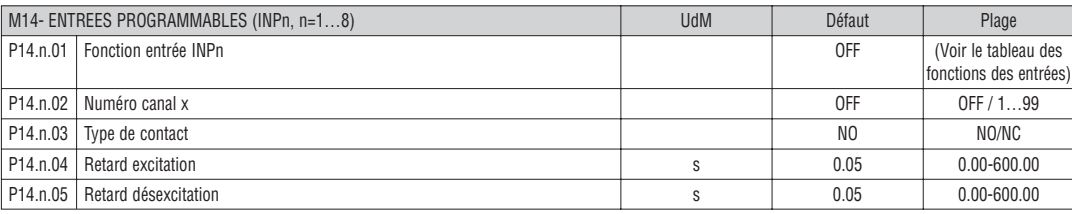

#### **Note : Ce menu est partagé en 8 sections se référant à 8 entrées numériques possibles.**

**P14.n.01** – Choisissez la fonction de l'entrée sélectionnée (voir le tableau des fonctions des entrées). **P14.n.02** – Numéro canal éventuellement associé à la fonction programmée pour le paramètre précédent.

Exemple : Si la fonction de l'entrée est réglée sur Sélection point de consigne Cos phi x, et si l'on veut que cette entrée sélectionne le Cos phi 3, il faut alors régler la valeur 3.

**P14.n.03** – Choix du type de contact: **NO** (Normalement ouvert) ou **NC** (NF - Normalement fermé).

**P14.n.04** – Retard de fermeture du contact sur l'entrée sélectionnée.

**P14.n.05** – Retard d'ouverture du contact sur l'entrée sélectionnée.

TABLEAU DES FONCTIONS DES ENTREES

– Le tableau suivant montre toutes les fonctions pouvant être associées aux entrées numériques programmables INPn.

- Chaque entrée peut ensuite être définie de manière à avoir une fonction inversée (NO NF), être retardée à l'excitation ou à la désexcitation avec des temps programmables indépendants.
- Certaines fonctions requièrent un autre paramètre numérique, défini avec le numéro canal x spécifié par le paramètre **P14.n.02**.

– Pour plus de détails, voir le menu M14 Entrées programmables.

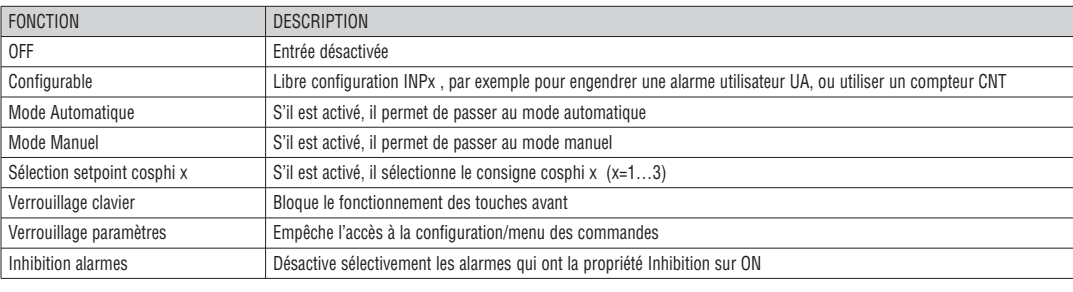

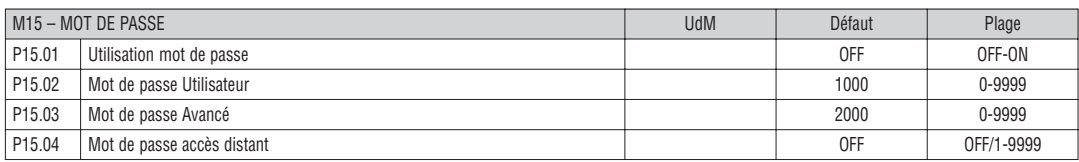

**P15.01** – S'il est défini sur OFF, la gestion des mots de passe est désactivée et l'accès aux paramétrages et au menu de commande est libre.

**P15.02** – Si P15.01 est activé, c'est la valeur à indiquer pour activer l'accès de niveau Utilisateur. Voir le chapitre Accès par mot de passe.

**P15.03** – Comme pour P15.02 mais se référant à l'accès de niveau Avancé.

**P15.04** – S'il est défini avec une valeur numérique, il devient le code à indiquer pour la communication série afin de pouvoir envoyer des commandes à partir d'une commande à distance.

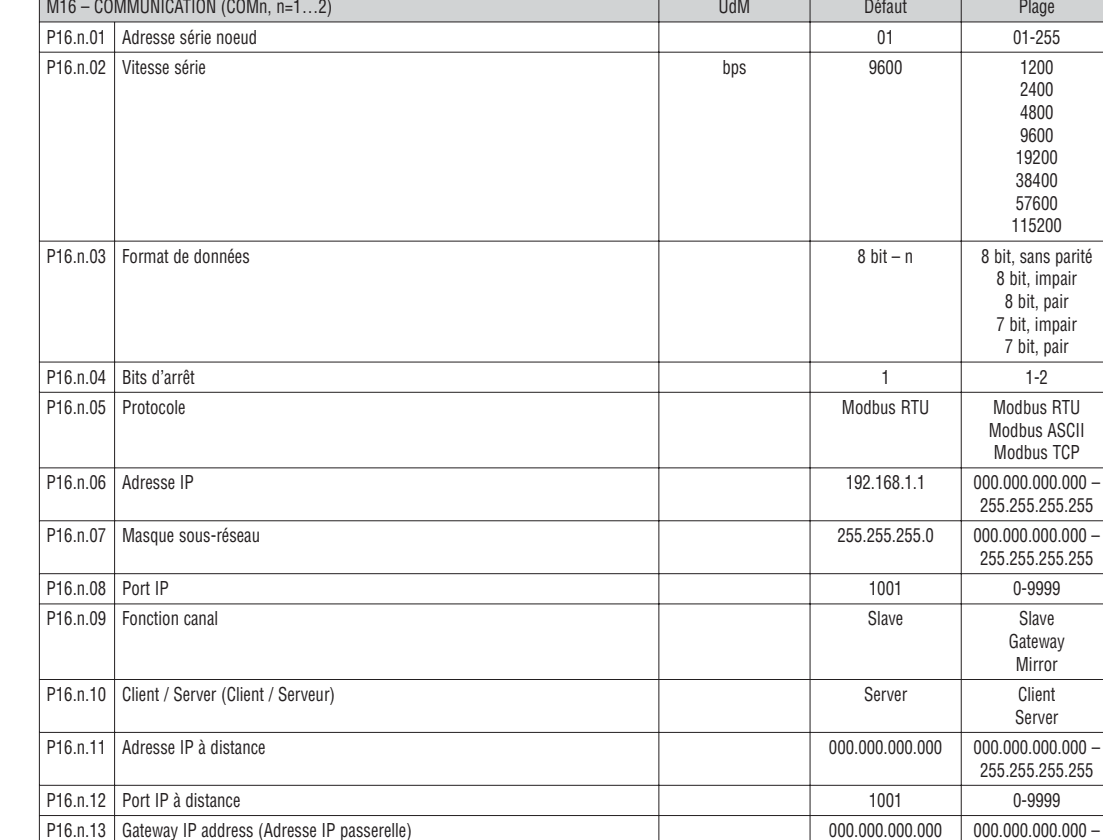

Note : Ce menu est partagé en 2 sections pour les canaux de communication COM1..2. Le port de programmation avant à infrarouge a des paramètres de<br>communication fixes, il n'a donc besoin d'aucun menu de définition.

**P16.n.01** – Adresse série (nœud) du protocole de communication. **P16.n.02** – Vitesse de transmission du port de communication.

**P16.n.03** – Format de données à 7 bits, possible seulement pour le protocole ASCII.

**P16.n.04** – Nombre de bits d'arrêt.

**P16.n.05** – Choix du protocole de communication.

**P16.n.06...P16.n.08** – Coordonnées TCP-IP pour les applications avec l'interface Ethernet. N'est pas utilisé avec d'autres types de modules de communication. **P16.n.09** – Rôle du canal de communication. **Slave** = Esclave Modus. **Gateway / Passerelle** = Interconnexion entre ports Ethernet et série.

**Mirror / Miroir** = Fonction miroir du tableau électrique (réservée – fonction n'est pas encore disponible).

**P16.n.10** – Activation de la connexion TCP-IP. **Server / Serveur** = Attend connexion d'un client à distance. **Client** = Etablit une connexion à un serveur distant. **P16.n.11...P16.n.13** – Coordonnées TCP-IP pour la connexion à un serveur distant quand P16.n.10 est défini sur Client.

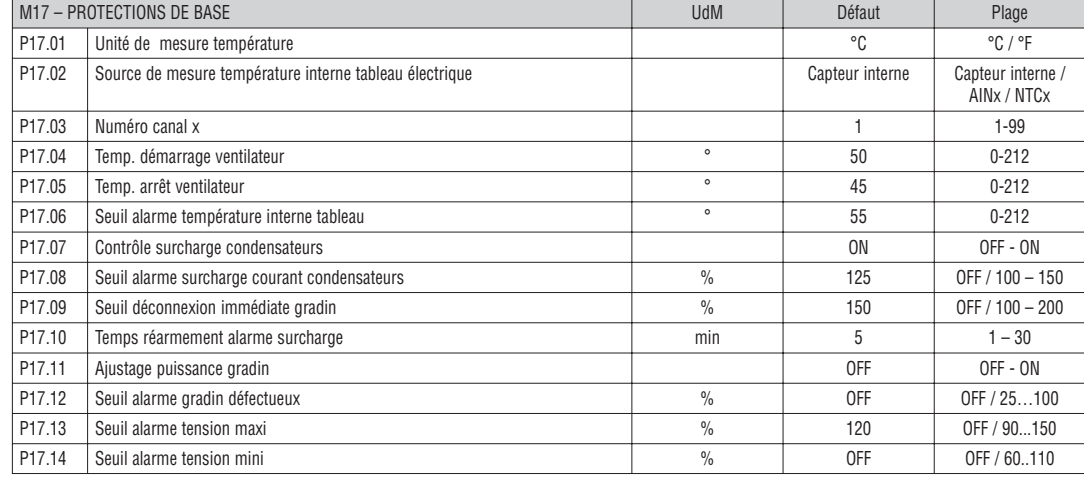

**P17.02** – Définit le capteur qui relève la mesure de température interne du tableau: **Capteur interne** – capteur incorporé dans le régulateur; **AINx** – température de l'entrée PT100 sur le module d'extension EXP1004; **NTCx** – température de l'entrée NTC sur le module d'extension EXP1016.

**P17.03** – Numéro de canal (x) se référant au paramètre précédent. **P17.04 – P17.05** – Températures de démarrage/arrêt du ventilateur de refroidissement du tableau électrique, exprimées dans l'unité de mesure définie avec P17.01. Il est aussi possible de forcer le démarrage du ventilateur pendant 30 secondes en allant à la page dédiée à la température et en tenant la touche *◄* enfoncée pendant trois secondes.

**P17.06** – Seuil d'alarme pour le déclenchement de l'alarme A07 température trop élevée.

**P17.07** – Active la mesure du courant de surcharge des condensateurs calculée par la forme d'onde de la tension appliquée. **Note :** Cette protection ne peut être utilisée que si les condensateurs n'ont pas de dispositifs de filtre tels que des inductances ou autre.<br>P17.08 – Seuil au-delà duquel la protection de surcharge des condensateurs (alarme A08) se déclenche après un temps de

proportionnel à la valeur de la surcharge.

**P17.09** – Seuil au-delà duquel le retard intégral de déclenchement de surcharge est remis à zéro en provoquant l'activation immédiate de l'alarme.

**P17.10** – Temps de retard pour réinitialisation de l'alarme de surcharge.

**P17.11** – Active la mesure de la puissance effective des gradins, effectuée lors de leur connexion. La mesure est déduite car le courant est prélevé sur l'ensemble<br>de l'installation. La puissance mesurée des gradins est r

**P17.12** – Seuil en pourcentage de la puissance résiduelle des gradins confrontée à la puissance d'origine programmée. Au-dessous de ce seuil, l'alarme A10 gradin défectueux se déclenche.

**P17.13** – Seuil d'alarme de tension maximum se référant à la tension assignée programmée avec P02.21, au-delà de ce seuil, l'alarme A06 Tension trop haute se déclenche.

**P17.14** – Seuil d'alarme de tension minimum se référant à la tension assignée programmée avec P02.21, au-delà de ce seuil, l'alarme A05 Tension trop basse se déclenche.

**F**

255.255.255.255

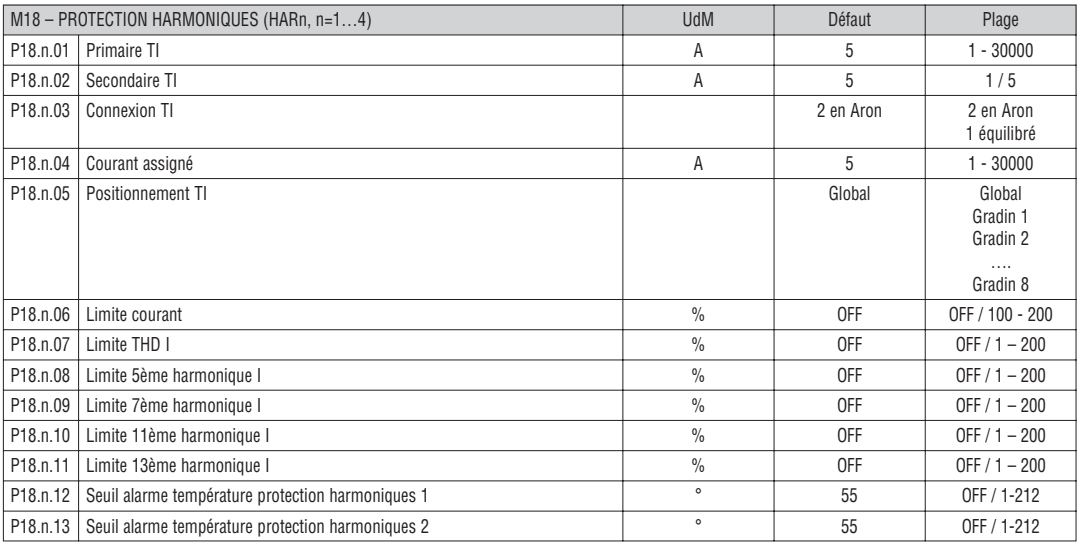

#### **Note : Les paramètres de ce menu se réfèrent aux protections disponibles après avoir monté le module de protection des harmoniques EXP1016.**

**P18.n.01 – P18.n.02** – Primaire et secondaire du TI de mesure du courant dans le tableau de compensation relié au module de protection des harmoniques. **P18.n.03** – Modalité de mesure du courant : **2 en Aron** – Lecture de trois courants (triphasé) avec deux TI en configuration Aron;

**1 équilibré** – Lecture d'un seul courant à partir d'un TI simple.

**P18.n.04** – Courant assigné que l'on mesure sur la phase de compensation de puissance en conditions normales.

**P18.n.05** – Branche du circuit où les TI de mesure de protection des harmoniques sont positionnées.

**P18.n.06** – Seuil de courant maximum qui circule sur la phase de compensation phase utilisée pour engendrer l'alarme A11.

**P18.n.07** – Seuil THD de courant maximum qui circule sur la phase de compensation phase utilisée pour engendrer l'alarme 12.

**P18.n.08** – Seuil contenu 5ème harmonique maximum sur la phase de compensation phase utilisée pour engendrer l'alarme A13.

**P18.n.09** – Seuil contenu 7ème harmonique maximum sur la phase de compensation phase utilisée pour engendrer l'alarme A14.

**P18.n.10** – Seuil contenu 11ème harmonique maximum sur la phase de compensation phase utilisée pour engendrer l'alarme A15.

**P18.n.10** – Seuil contenu 13éme harmonique maximum sur la phase de compensation phase utilisée pour engendrer l'alarme A16. **P18.n.12 – P18.n.13** – Seuils de température maximale sur les capteurs NTC 1 et 2 (ex. type NTCO1) reliés au module de protection des harmoniques.

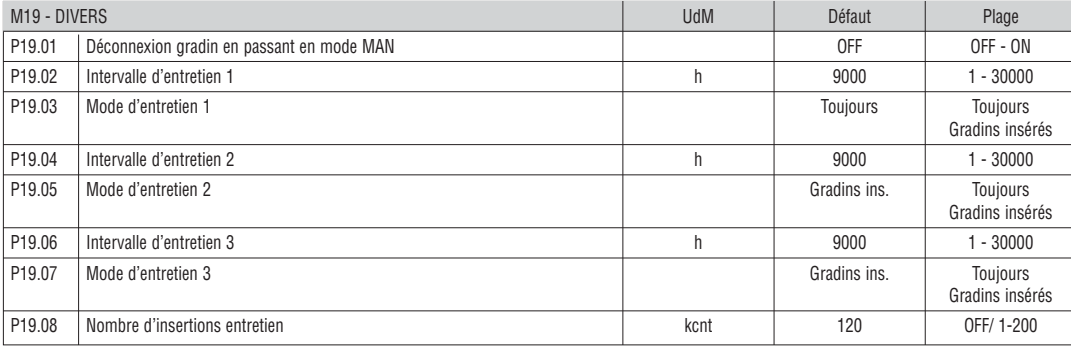

**P19.01** – S'il est défini sur ON, quand vous passez du mode AUT au mode MAN, les gradins sont déconnectés dans l'ordre.

**P19.02…P19.07** – Définissent trois intervalles de maintenance. Pour chacun des trois intervalles, la durée en heures et le mode de comptage peuvent être réglés. **Toujours** = Décompte toujours actif lorsque le contrôleur est sous tension.

**Gradins insérés** = Nombre d'heures est incrémenté seulement quand une ou plusieurs gradins sont insérés. Lorsque le temps s'écoule, les alarmes, respectivement A20, A21, A22, sont générés (les alarmes doivent être activés).

**P19.08** – Définit le nombre de manœuvres des échelons (en tenant compte de l'échelon dont le comptage est le plus élevé) au-delà duquel est déclenchée l'alarme A23.

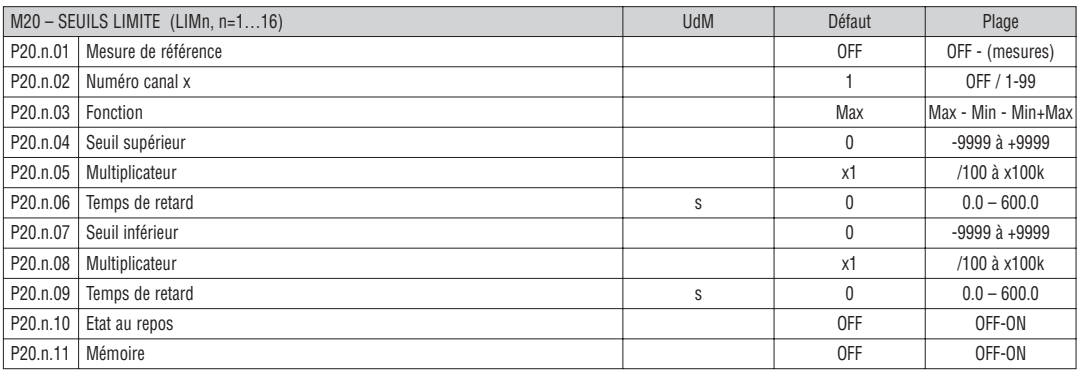

**Note : Ce menu est partagé en 16 sections, pour les seuils limite LIM1...16.**

**P20.n.01** – Définit à quelle mesure, parmi celles fournies par DCRG8/DCRG8IND, il faut appliquer le seuil limite.

**P20.n.02** – Si la mesure de référence est une mesure interne multi-canal (exemple AINx), vous devez définir ici le canal.

**P20.n.03** – Définit le mode de fonctionnement du seuil limite. **Max** = LIMn actif quand la mesure dépasse P20.n.04. P20.n.07 est le seuil de rétablissement. **Min** = LIMn actif quand la mesure est inférieure à P20.n.07. P20.n.04 est le seuil de rétablissement.

**Min+Max** = LIMn actif quand la mesure est supérieure à P20.n.04 ou inférieure à P20.n.07.

**P20.n.04 – P20.n.05** – Définit le seuil supérieur qui est donné par la valeur de P20.n.04 multipliée par P20.n.05.

**P20.n.06** – Retard de déclenchement sur le seuil supérieur.

**P20.n.07...P08.n.09** – comme ci-dessus en se référant au seuil inférieur.

**P20.n.10** – Permet d'inverser l'état de la limite LIMn.

**P20.n.11** – Définit si le seuil reste enregistré et doit être remis à zéro manuellement à l'aide du menu des commandes (ON) ou s'il se remet automatiquement à zéro (OFF).

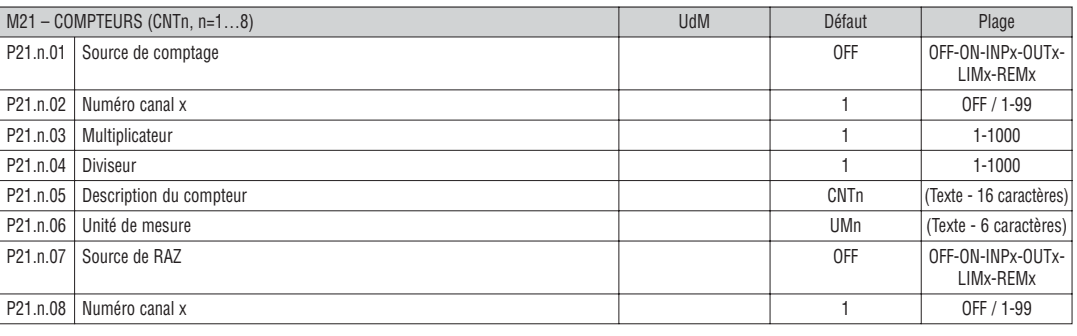

**Note : Ce menu est partagé en 8 sections, pour les compteurs CNT1...8.**

**P21.n.02** – Numéro canal x se référant au paramètre précédent.

**P21.n.03** – K moltiplicatif. Les impulsions comptées sont multipliées par cette valeur avant d'être affichées.

**P21.n.04** – K fractionnaire. Les impulsions comptées sont divisées par cette valeur avant d'être affichées. S'il est différent de 1, le compteur est affiché avec 2 chiffres décimaux.

**P21.n.05** – Description du compteur. Texte libre de 16 caractères.

**P21.n.06** – Unité de mesure du compteur. Texte libre de 6 caractères.

**P21.n.07** – Signal qui provoque la remise à zéro du décompte. Tant que ce signal est actif, le décompte reste sur la valeur zéro.

**P21.n.08** – Numéro canal x se référant au paramètre précédent.

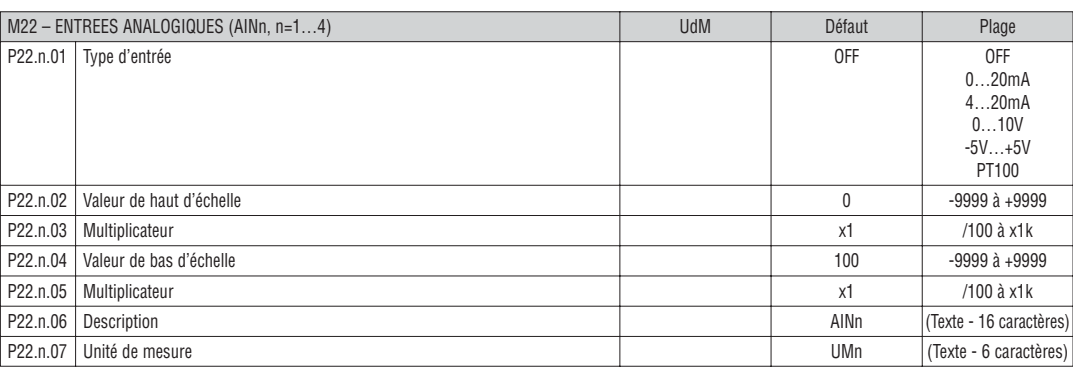

#### **Note : Ce menu est partagé en 4 sections, pour les entrées analogiques AIN1…AIN4, disponibles avec les modules d'extension EXP1004.**

**P22.n.01** – Indique le type de capteur relié à l'entrée analogique. Selon le type sélectionné, le capteur devra être relié à la borne appropriée. Voir le manuel du module d'entrée.

**P22.n.02 – P22.n.03** – Définit la valeur à afficher quand le signal du capteur est au minimum, c'est-à-dire en haut d'échelle de la plage définie par le type (0mA, 4mA, 0V, -5V). Note : ces paramètres ne sont pas utilisés quand le capteur est de type PT100.

**P22.n.04 – P22.n.05** – Définissent la valeur à afficher quand le signal du capteur est au maximum, c'est-à-dire en bas d'échelle de la plage définie par le type (20mA, 10V, +5V). Ces paramètres ne sont pas utilisés quand le capteur est de type PT100.

**P22.n.06** – Description de la mesure liée à l'entrée analogique. Texte libre 16 caractères.

**P22.n.07** – Unité de mesure. Texte libre 6 caractères.

Exemple d'application : L'entrée analogique AIN3 devra lire un signal venant d'un capteur de température PT100, qui devra être indiqué sur l'écran avec la description « Temp. step 1 ».

Programmez donc la section 3 de ce menu se référant à AIN3.

P22.3.01 = PT100

P22.3.06 = « Temp. step 1 »

P22.3.07 = Degrés C.

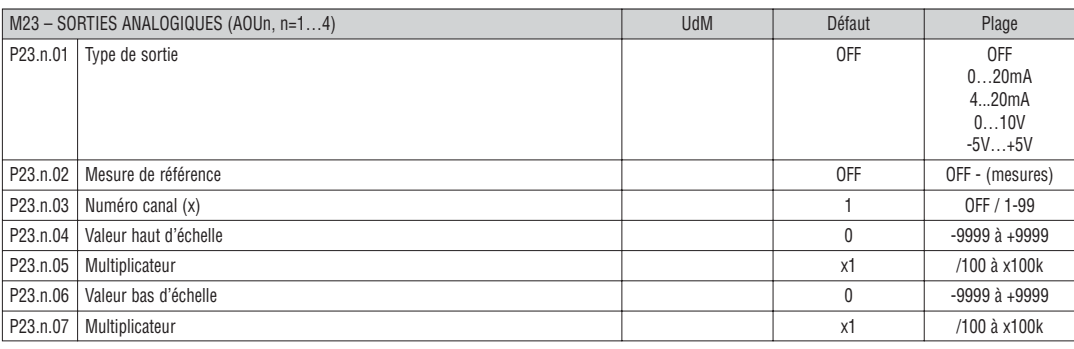

## **Note : Ce menu est partagé en 4 sections, pour les sorties analogiques AOU1…AOU4, disponibles avec les modules d'extension EXP1005.**

**P23.n.01** – Indique le type de signal analogique en sortie. Selon le type sélectionné, la connexion devra être effectuée sur la borne appropriée. Voir le manuel du module de sortie analogique.

**P23.n.02** – Mesure dont dépend la valeur de la sortie analogique.

**P23.n.03** – Si la mesure de référence est une mesure interne multicanal (exemple AINx), vous devez définir ici le canal.

**P23.n.04 – P23.n.05** – Définissent la valeur de la mesure qui correspond au minimum de la plage (0mA, 4mA, 0V, -5V).

**P23.n.06 – P23.n.07** – Définissent la valeur de la mesure qui correspond au maximum de la plage (20mA,10V, +5V).

Exemple d'application : la sortie analogique AOU2 devra émettre un signal 0…20mA proportionnel à la puissance active totale, de 0 à 500kW. Vous devez donc programmer la section 2 de ce menu, se référant à AOU2.

P23.2.01 = 0…20mA

P23.2.03 = 1 (non utilisé)

 $P23.2.04 = 0$ 

 $P23.2.05 = x1$ 

P23.2.06 = 500

**P21.n.01** – Signal qui provoque l'augmentation du dé comptage (du côté montée). Il peut s'agir de la mise sous tension de DCRG8/DCRG8IND (ON), du dépassement d'un seuil (LIMx), de l'activation d'une entrée externe (INPx), etc.

 $P23.2.07 = x1k$ .

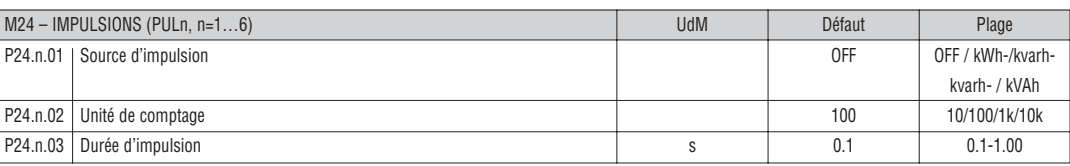

#### **Note : Ce menu est partagé en 6 sections, pour la création des variables d'impulsion sur la consommation d'énergie PUL1…PUL6.**

**P24.n.01** – Définit de quel compteur d'énergie doit être générée l'impulsion, parmi les 6 compteurs possibles gérés par DCRG8/DCRG8IND.

**kWh+** = énergie active importée ; **kWh-** = énergie active exportée ; **kvarh+** = énergie réactive inductive ; **kvarh-** = énergie réactive capacitive ; **kVAh** = énergie apparente totale.

**P24.n.02** – Quantité d'énergie qui doit s'accumuler pour émettre une impulsion (exemple : 10 Wh ou 100 Wh ou 1 kWh).

**P24.n.03** – Durée de l'impulsion.

Exemple d'application : tous les 0,1 kWh, il faudra engendrer une impulsion de la durée de 500ms sur la sortie OUT10.

Il faut tout d'abord créer une variabile interne d'impulsion, par exemple PUL1. Ensuite il faut programmer la section 1 de ce menu comme suit :

P24.1.01 = kWh (énergie active importée)

P24.1.02 = 100Wh (correspondant à 0,1 kWh)

 $P24.1.03 = 0.5$ 

A ce stade, il faut définir la sortie OUT10 (menu 04) en la reliant à la variable d'impulsion PUL1:

 $P04.10.01 = PULx$ 

P04.10.02 = 1 (PUL1)

P04.10.03 = NOR.

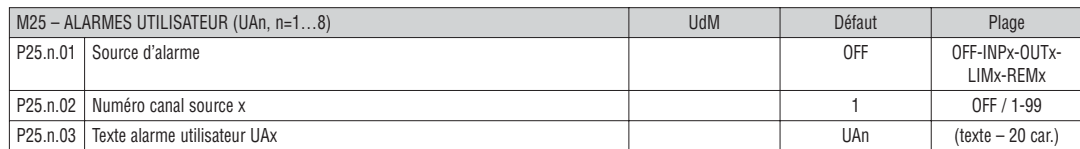

#### **Note : Ce menu est partagé en 8 sections pour la définition des alarmes utilisateur UA1…UA8.**

**P25.n.01** – Définition de l'entrée numérique ou variable interne dont l'activation engendre l'alarme utilisateur.

**P25.n.02** – Numéro canal se référant au paramètre précédent.

**P25.n.03** – Texte libre qui apparaîtra dans la fenêtre d'alarme.

Exemple d'application : l'alarme utilisateur UA3 doit être engendrée par la fermeture de l'entrée INP5 et être accompagnée du message "Portes ouvertes". Dans ce cas, définissez la section de menu 3 (pour l'alarme UA3):  $P25.3.01 = INPX$ 

 $P25.3.02 = 5$ 

P25.3.03 = "Portes ouvertes".

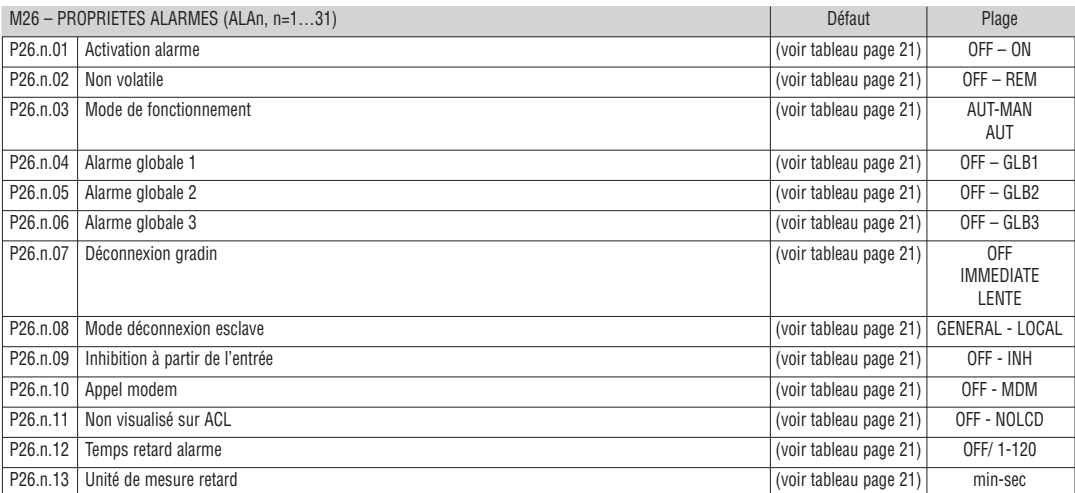

**P26.n.01** – **Activé:** Activation générale de l'alarme. S'il n'est pas activé, elle n'est pas considérée du tout.

**P26.n.02** – **Non volatile / rémanente** - Elle reste mémorisée même si la cause qui l'a provoquée a été éliminée.

**P26.n.03** – **Mode fonctionnement** - Modes de fonctionnement où l'alarme est activé.

**P26.n.04…P26.n.06** – **Alarme globale 1-2-3** - Active la sortie affectée à cette fonction.

**P26.n.07** – Mode déconnexion gradin - Définit, si et comment les gradins doivent être déconnectés quand l'alarme dont il est question se déclenche.

Vous pouvez choisir entre : **OFF** – pas de déconnexion ; **LENTE** = déconnexion graduelle ; **IMMEDIATE** = déconnexion rapide.

- **P26.n.08 Mode déconnexion esclave** Pour les applications Maître-Esclave, définit si le déclenchement de l'alarme déconnecte tous les gradins du système (GENERAL) ou seulement ceux du tableau concerné par l'alarme (LOCAL).
- **P26.n.09 Inhibition** L'alarme peut être désactivée simultanément à travers l'activation d'une entrée programmable avec la fonction Inhibition alarmes.
- **P26.n.10 Appel modem** On effectue un appel modem avec les modalités prévues par les données de configuration programmées.

**P26.n.11** – **Non LCD** - L'alarme est gérée normalement mais elle n'apparaît pas sur l'afficheur.

**P26.n.12 – P26.n.13** – **Temps retard** - Retard en minutes ou secondes avant que l'alarme soit engendrée.

#### ALARMES

– Quand une alarme se déclenche, l'afficheur montre une icône d'alarme, un code d'identification et la description de l'alarme dans la langue sélectionnée.

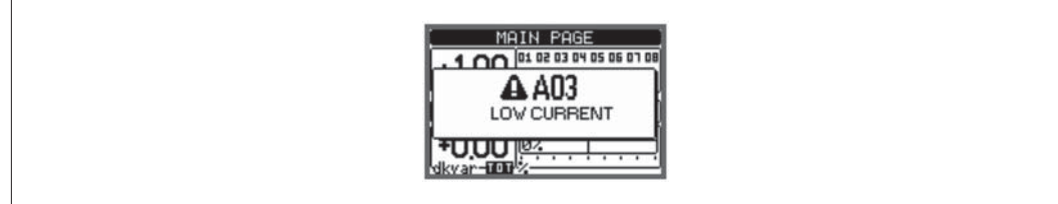

– Si vous appuyez les touches de navigation des pages, l'intruse (pop-up) décrivant l'alarme disparaît momentanément puis réapparaît après quelques secondes.

– Tant qu'une alarme est active, la DEL rouge, située sur le panneau avant en regard de l'icône d'alarme, clignote.

– Si les alarmes acoustiques locales et distantes sont habilitées, elles seront activées.

– Pour réinitialiser les alarmes, appuyez sur **✔**

– Si l'alarme n'est pas réinitialisée, cela signifie que la cause qui l'a provoquée persiste.

– Suite à une ou plusieurs alarmes, le comportement de DCRG8/DCRG8IND dépend de la configuration des propriétés des alarmes actives.

DESCRIPTION DES ALARMES

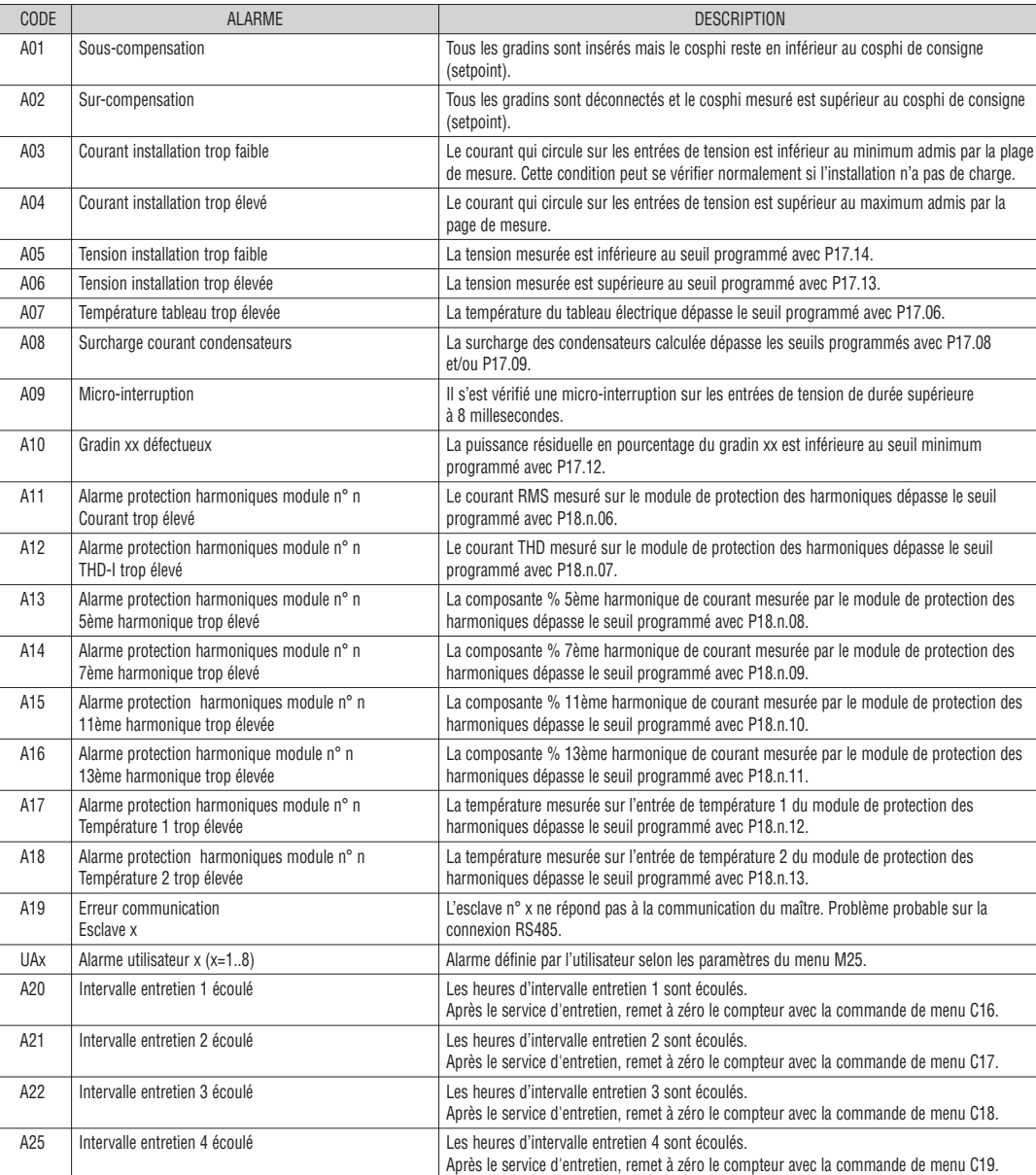

PROPRIÉTÉ DES ALARMES

A chaque alarme, y compris les alarmes utilisateur (UAx), vous pouvez affecter différentes propriétés :

– **Activé** - activation générale de l'alarme. S'il n'est pas activé, elle n'est pas considérée du tout.

– **Non volatile/rémanente** – elle reste mémorisée même si la cause qui l'a provoquée a été éliminée.

– **Mode fonctionnement** – modes opérationnels où l'alarme est activée.

– **Alarme globale 1-2-3** - active la sortie associée à cette fonction.

– **Mode déconnexion gradin** – définit si et comment les gradins doivent être déconnectés quand l'alarme dont il est question se vérifie.

- **OFF** = pas de déconnexion. **LENTE** = déconnexion graduelle. **IMMEDIATE** = déconnexion rapide.
- **Mode déconnexion Esclave** définit, pour les applications Maître-Esclave, si le déclenchement de l'alarme déconnecte tous les gradins du système (GENERAL) ou seulement ceux de la batterie de condendateurs concerné par l'alarme (LOCAL).
- **Inhibition** l'alarme peut être désactivée simultanément à travers l'activation d'une entrée programmable avec la fonction Inhibition alarmes.
- **Appel modem** on effectue un appel modem avec les modalités prévues par les données de configuration programmées.
- **Non LCD** l'alarme est gérée normalement mais elle n'apparaît pas sur l'afficheur.

– **Temps retard** – Retard en minutes ou secondes avant que l'alarme soit engendrée.

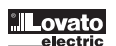

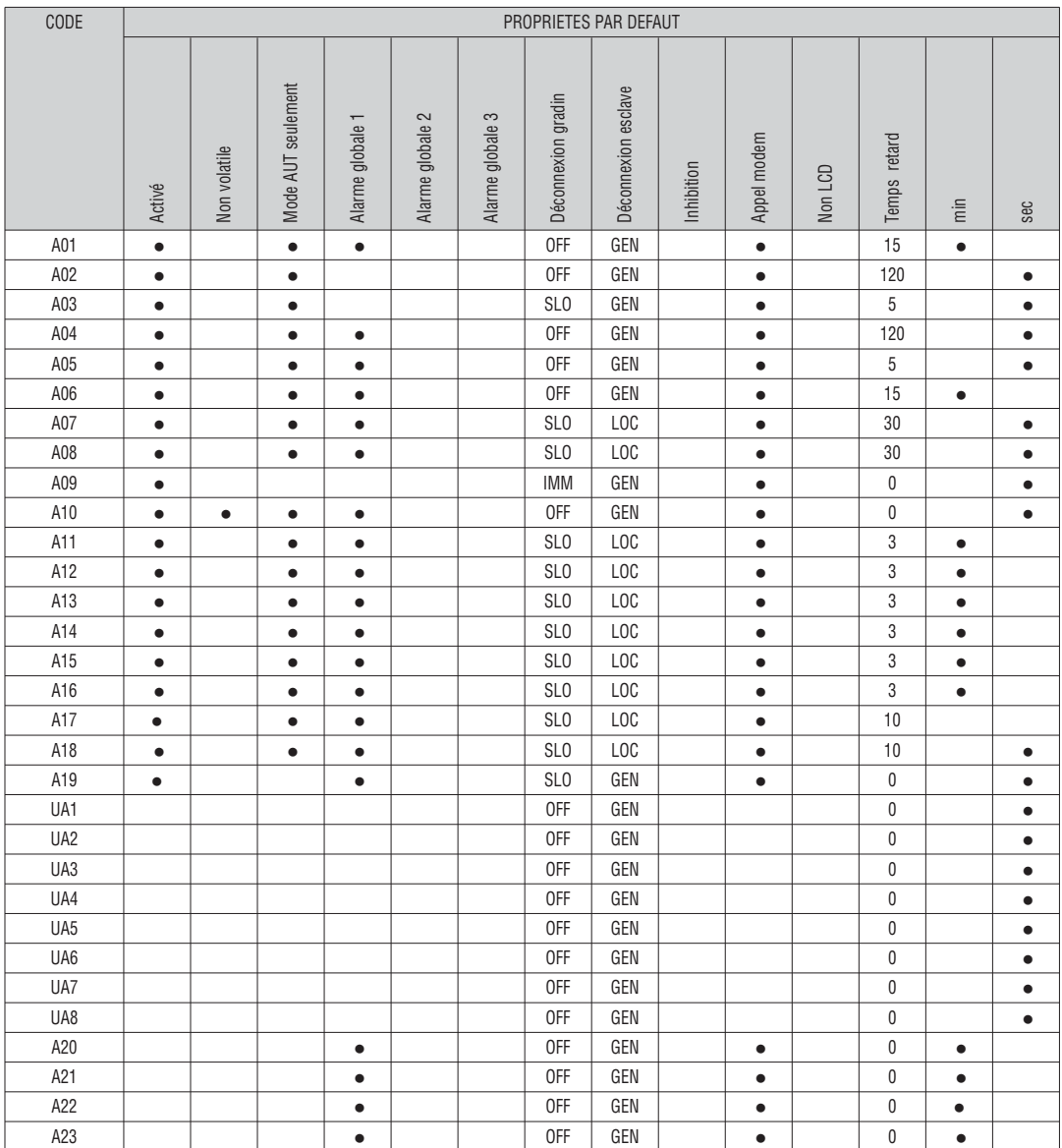

#### MENU DES COMMANDES

– Le menu de commandes permet d'effectuer des opérations sporadiques (remise à zéro des mesures ou des compteurs, réarmement des alarmes, etc.).<br>– Si le mot de passe a été saisi pour un accès avancé, grâce au menu des comm

la configuration du régulateur.

– Le tableau ci-dessous énumère les fonctions disponibles avec le menu des commandes, partagées selon le niveau d'accès nécessaire.

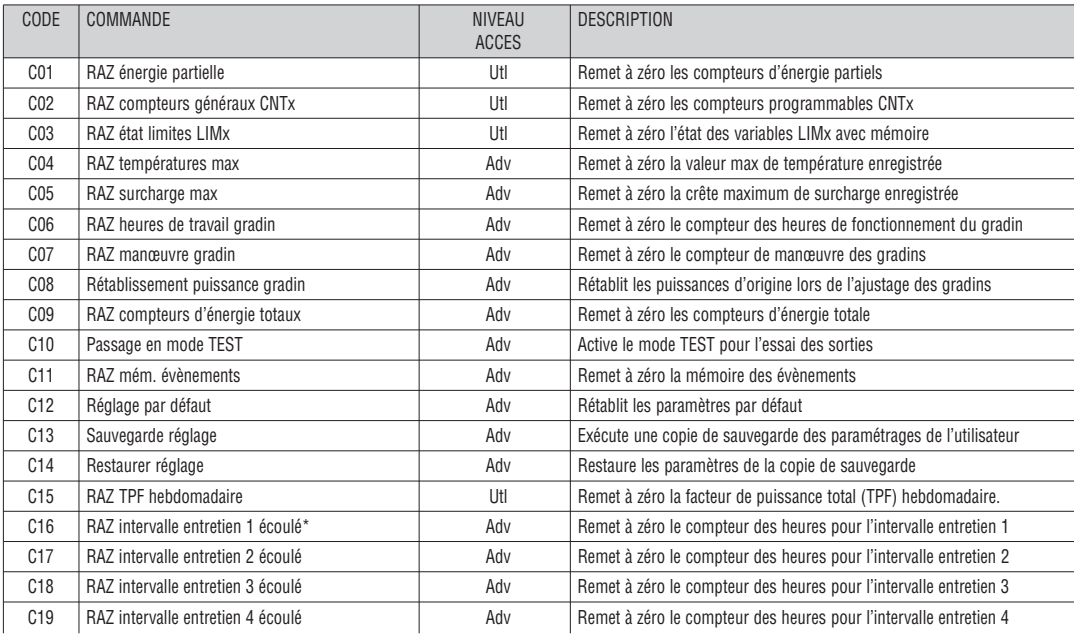

– Après avoir sélectionné la commande requise, appuyez sur **✔** pour l'exécuter. L'appareil vous demandera de confirmer. Appuyez sur **✔** pour valider.

– Pour annuler l'exécution d'une commande sélectionnée, appuyez sur ◀.<br>– Pour quitter le menu des commandes, appuyez sur ◀.<br>\* Il est aussi possible de réinitialiser le comptage des heures pour l'intervalle d'entretien 1 e

TABLEAU DES MESURES POUR SEUILS LIMITES ET SORTIES ANALOGIQUES

- Le tableau suivant énumère toutes les mesures pouvant être associées aux limites (LIMx, menu M20) et aux sorties analogiques (AOUx, menu M23).
	- Les sigles sélectionnés dans les paramètres P20.n.01 et P23.n.02 correspondent aux mesures figurant ci-dessous.
- Pour faciliter la comparaison avec les mesures triphasées, on a prédisposé des mesures 'virtuelles' qui contiennent la mesure la plus haute entre les trois phases. Ces mesures sont identifiées par la présence de l'inscription MAX dans le code de la mesure.

Exemple: si vous voulez appliquer une limite maximum de 10% sur le contenu de la 5ème harmonique de courant sur l'installation et que vous avez trois phases de courant, programmez LIM1 avec la mesure H. I MAX, avec numéro de canal défini sur 5. L'appareil prendra en considération le plus élevé des contenus harmoniques du 5ème ordre parmi les trois courants I L1, I L2 et I L3.

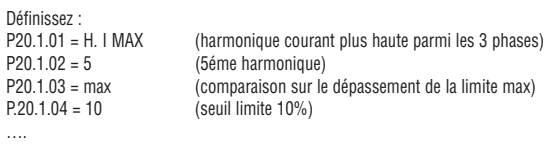

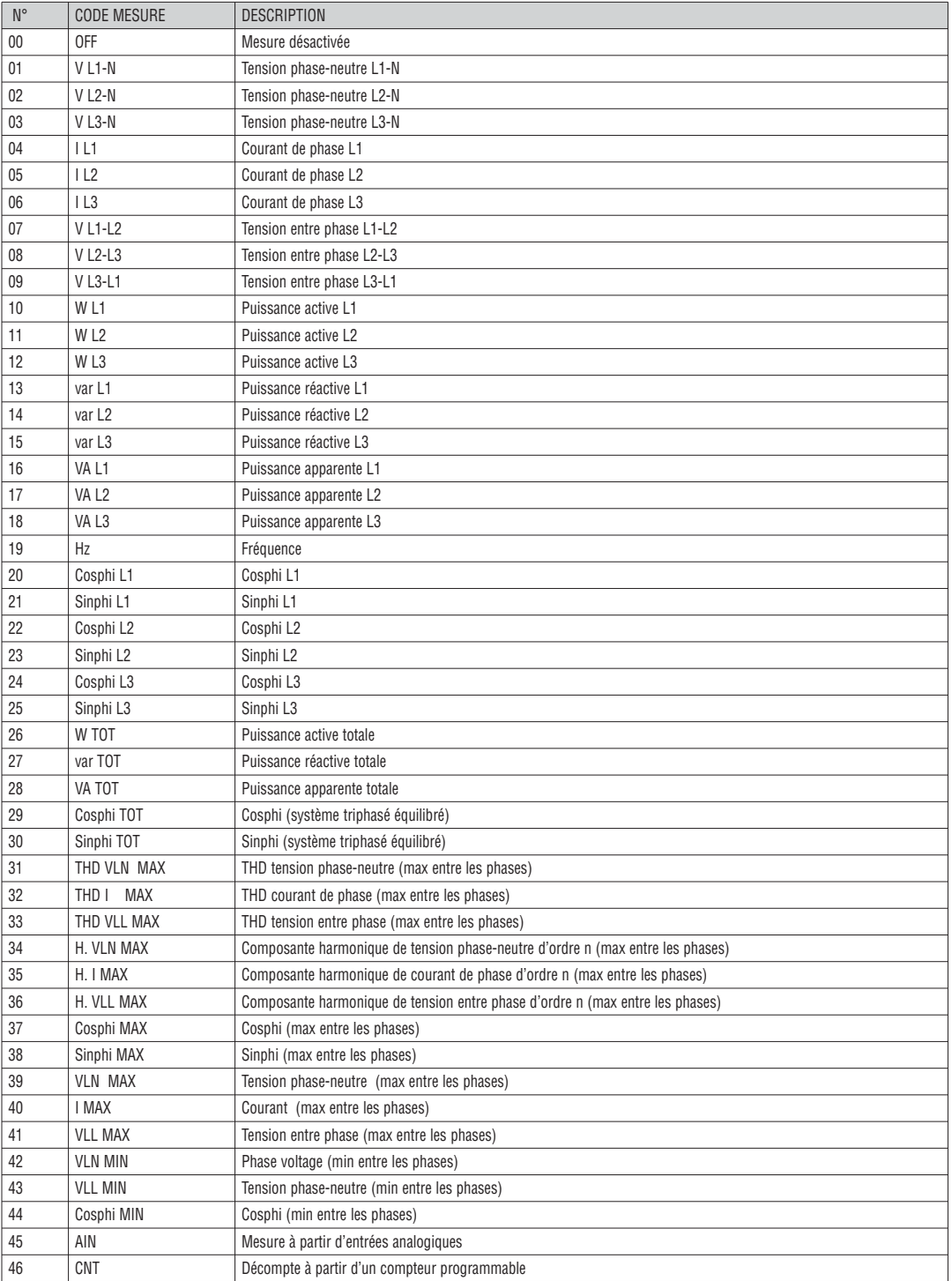

## LISTE DES ÉVÈNEMENTS

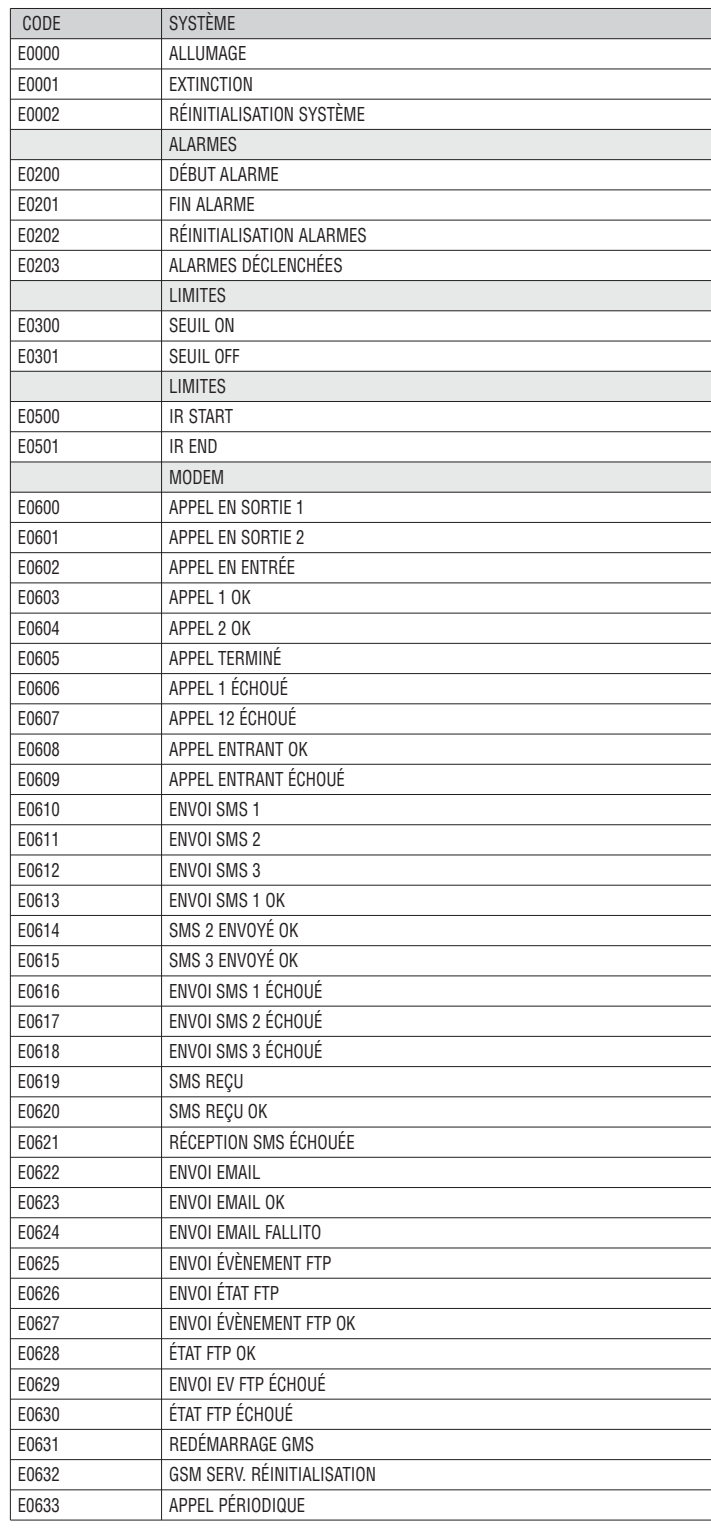

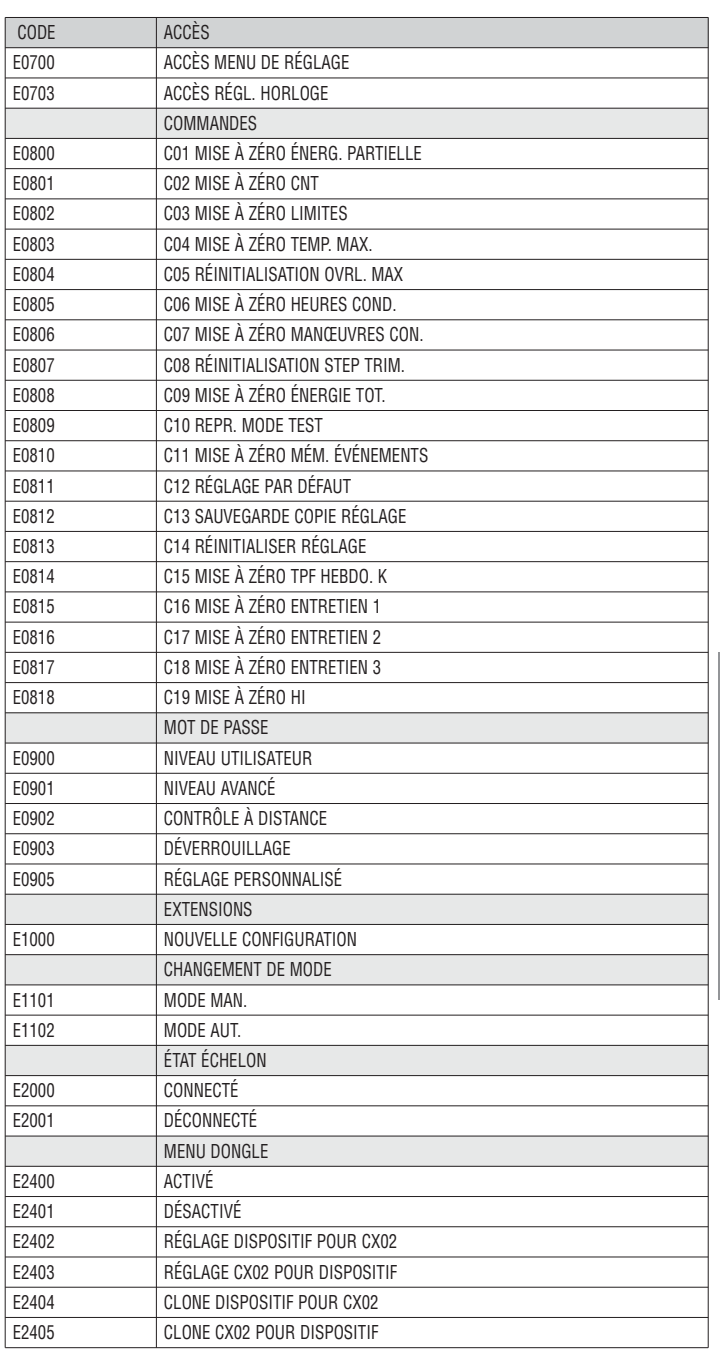

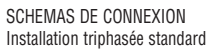

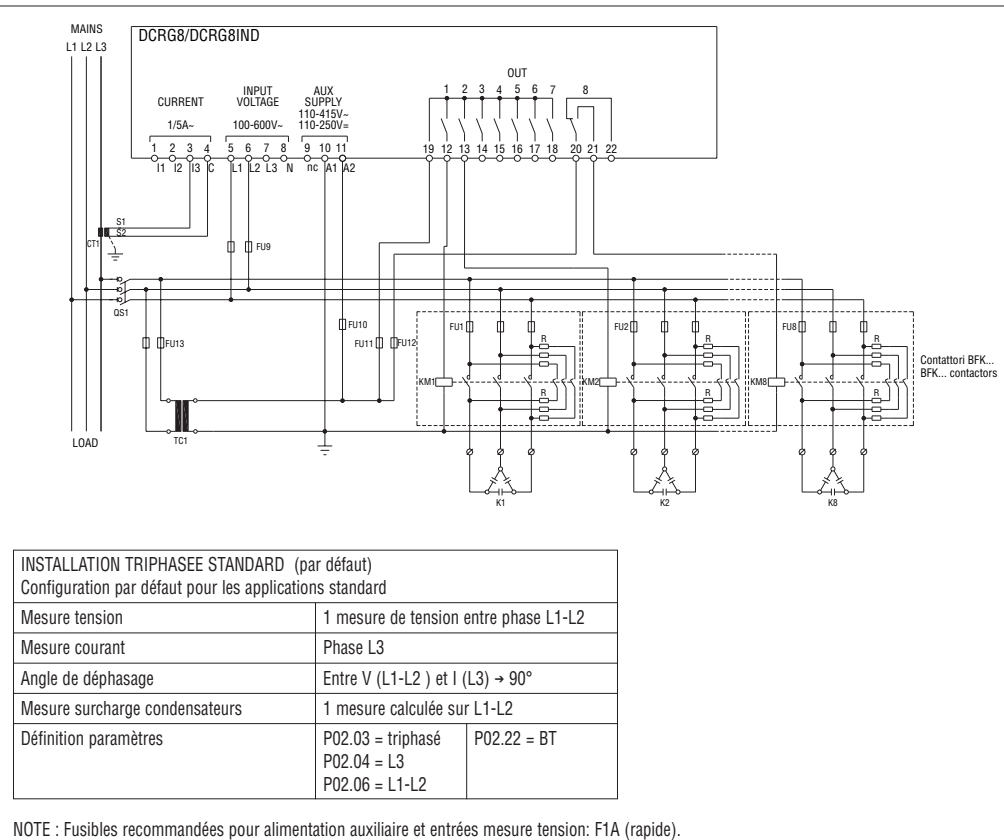

Installation monophasée

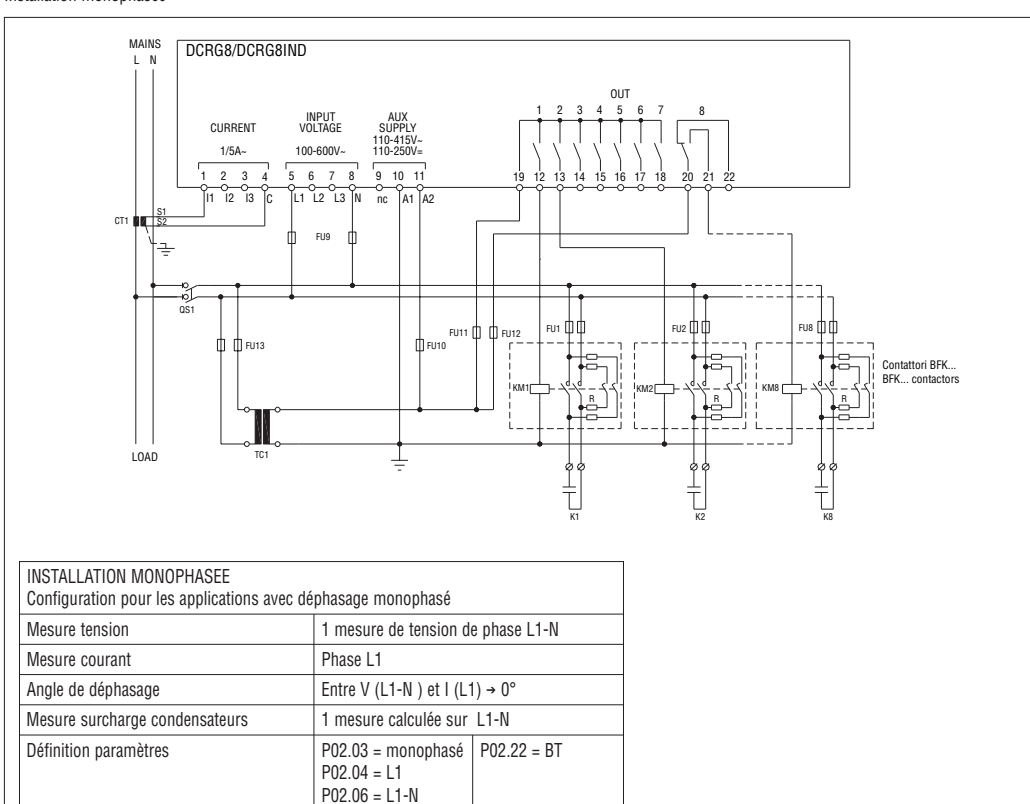

NOTE : Fusibles recommandées pour alimentation auxiliaire et entrées mesure tension: F1A (rapide).

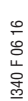

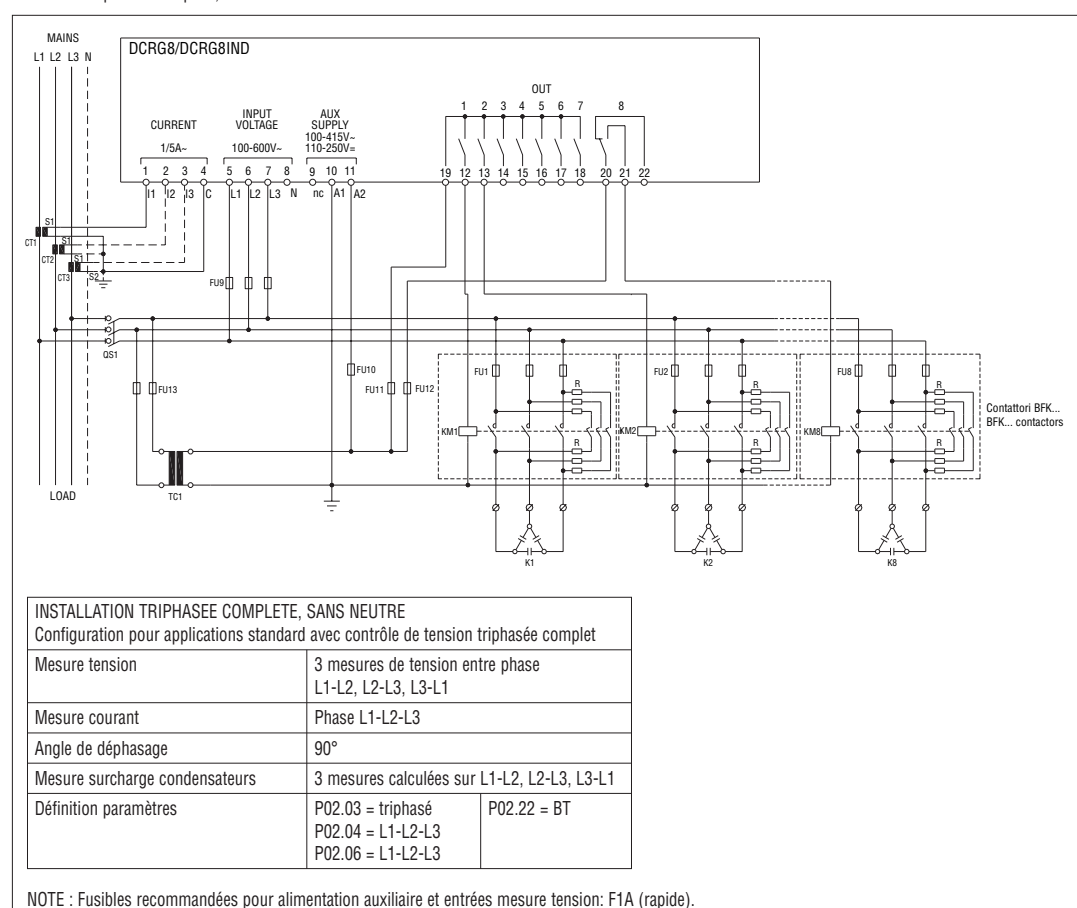

Installation triphasée complète, avec neutre

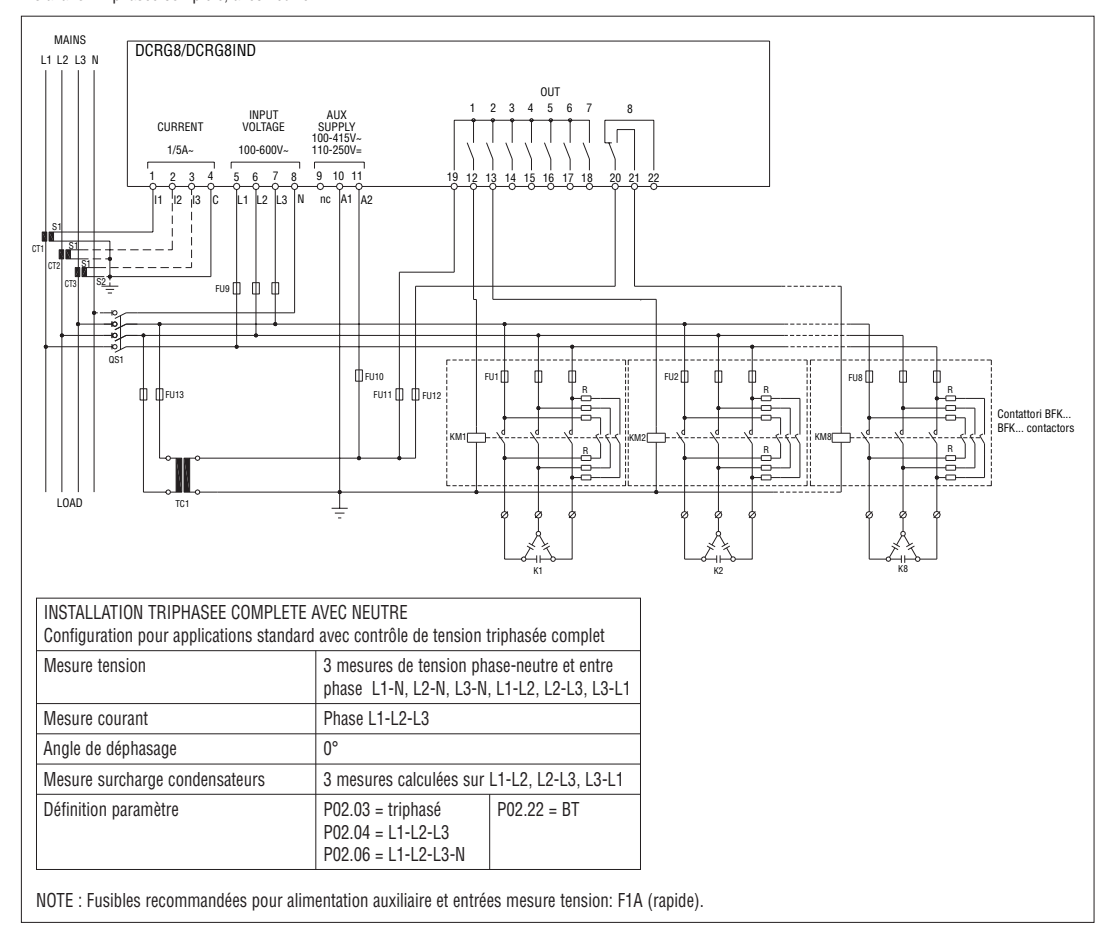

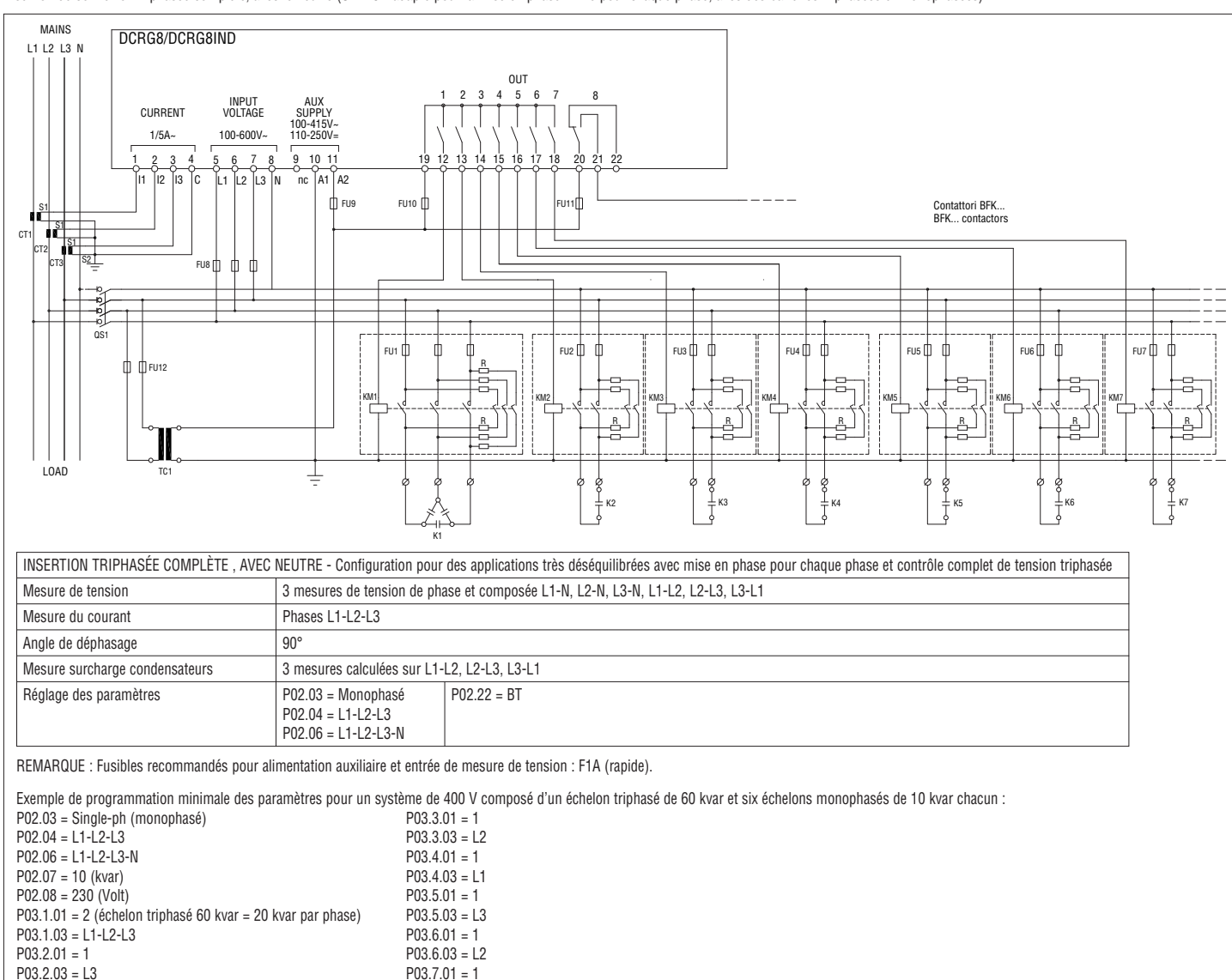

Insertion de connexion triphasée standard avec inducteurs

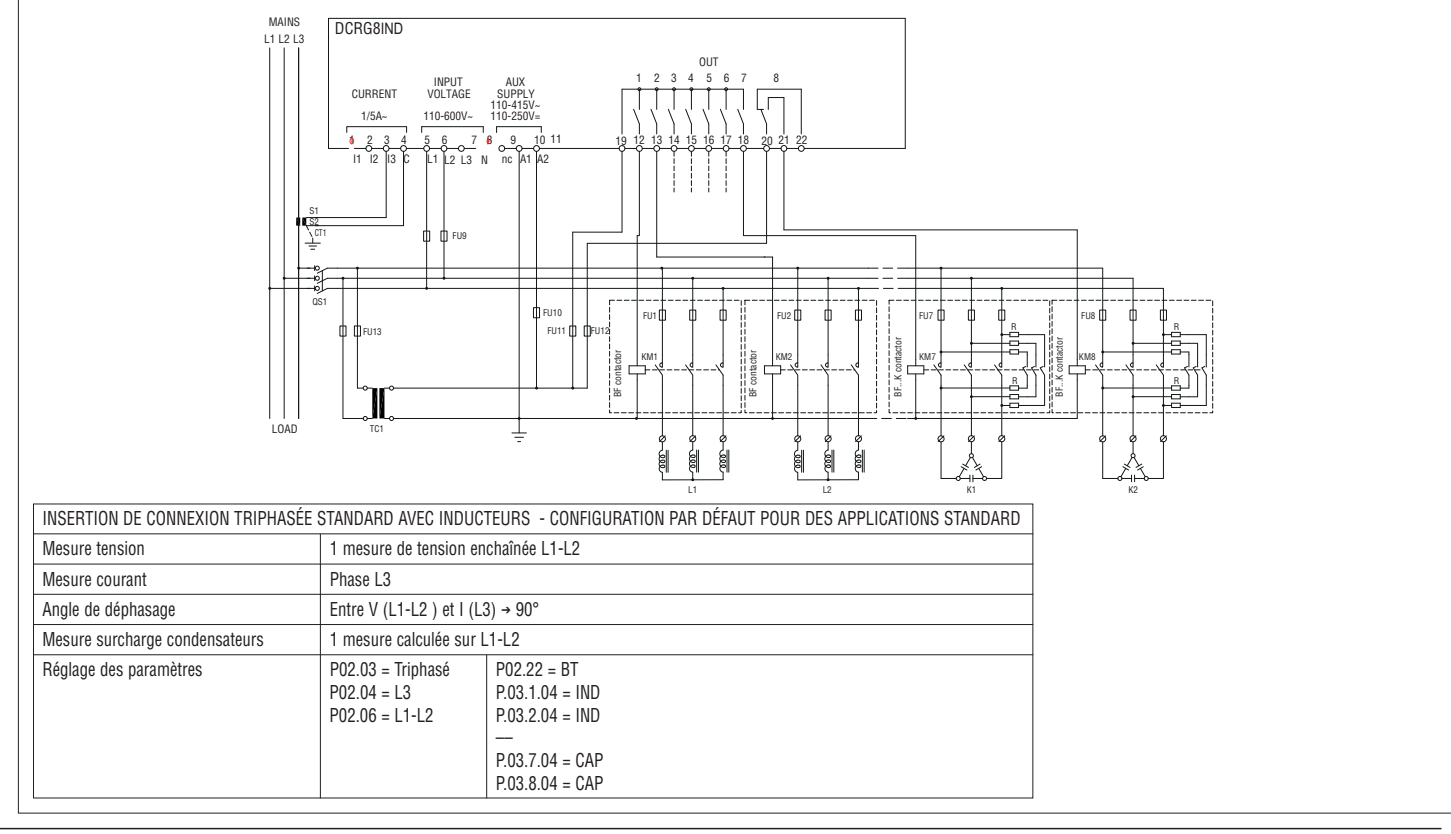

P03.7.03 = L1.

Installation avec mesures en MT avec compensation de puissance en BT

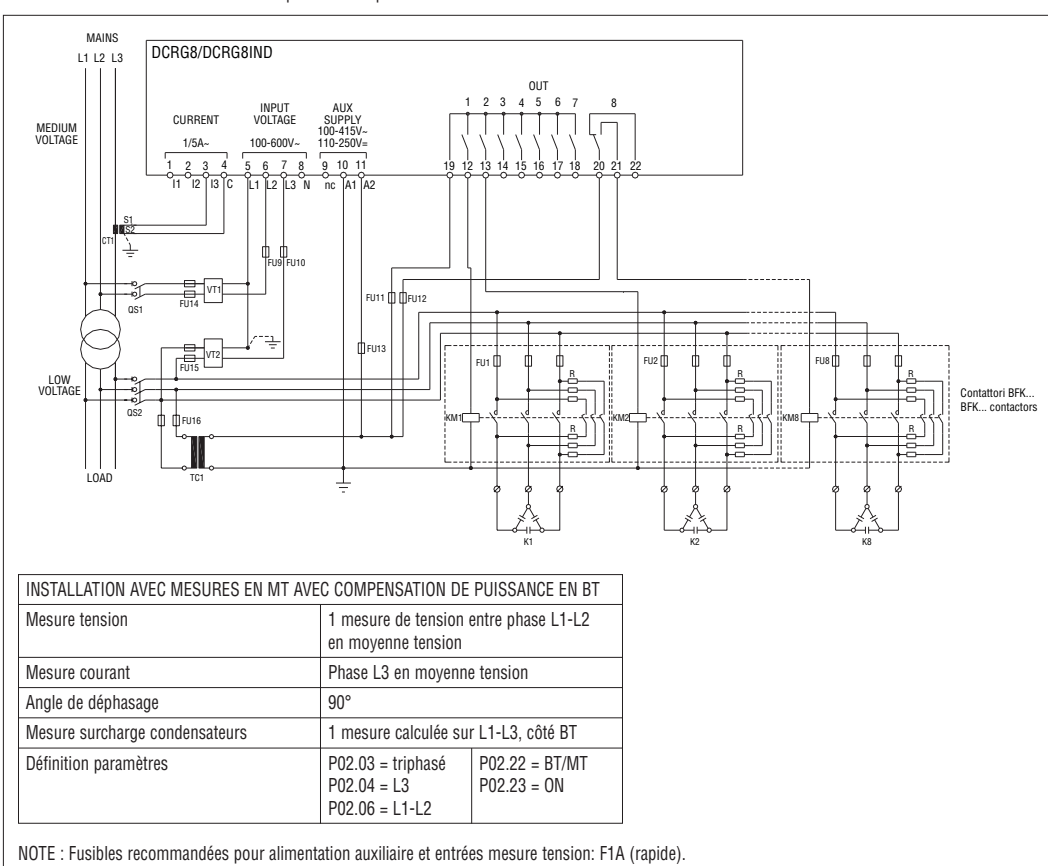

Insertion de connexion triphasée complète, dans MT

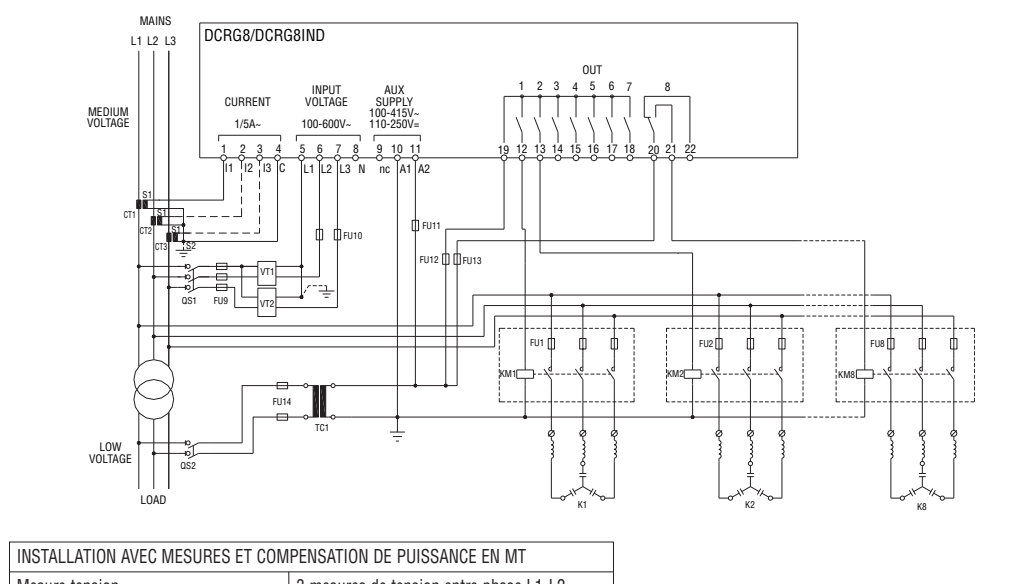

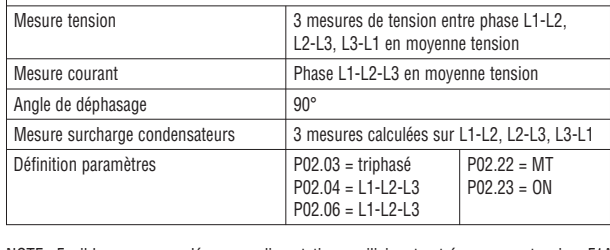

NOTE : Fusibles recommandées pour alimentation auxiliaire et entrées mesure tension: F1A (rapide).

Gradins sur modules d'extension

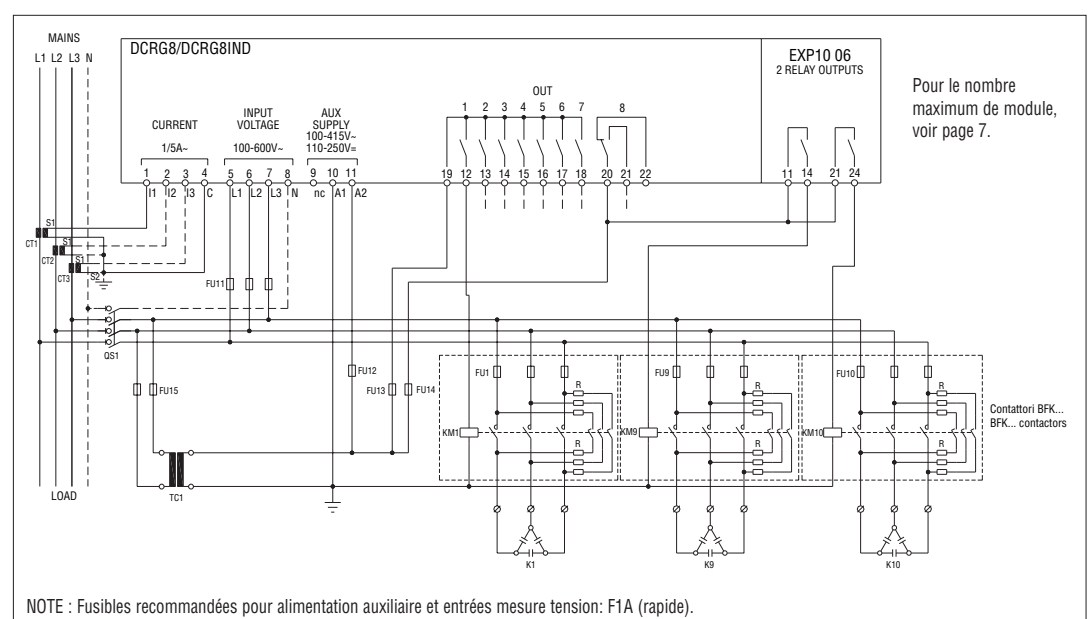

Insertion des modules statiques (FAST)

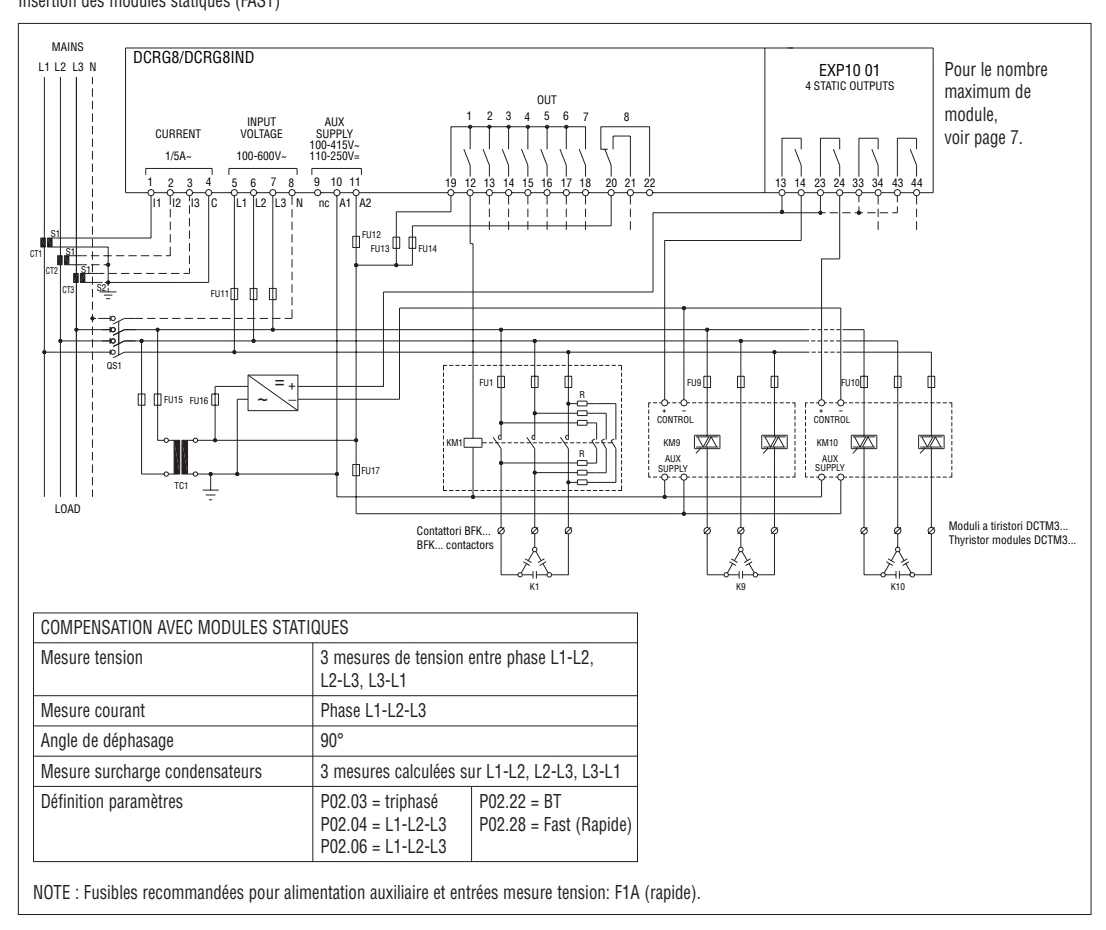

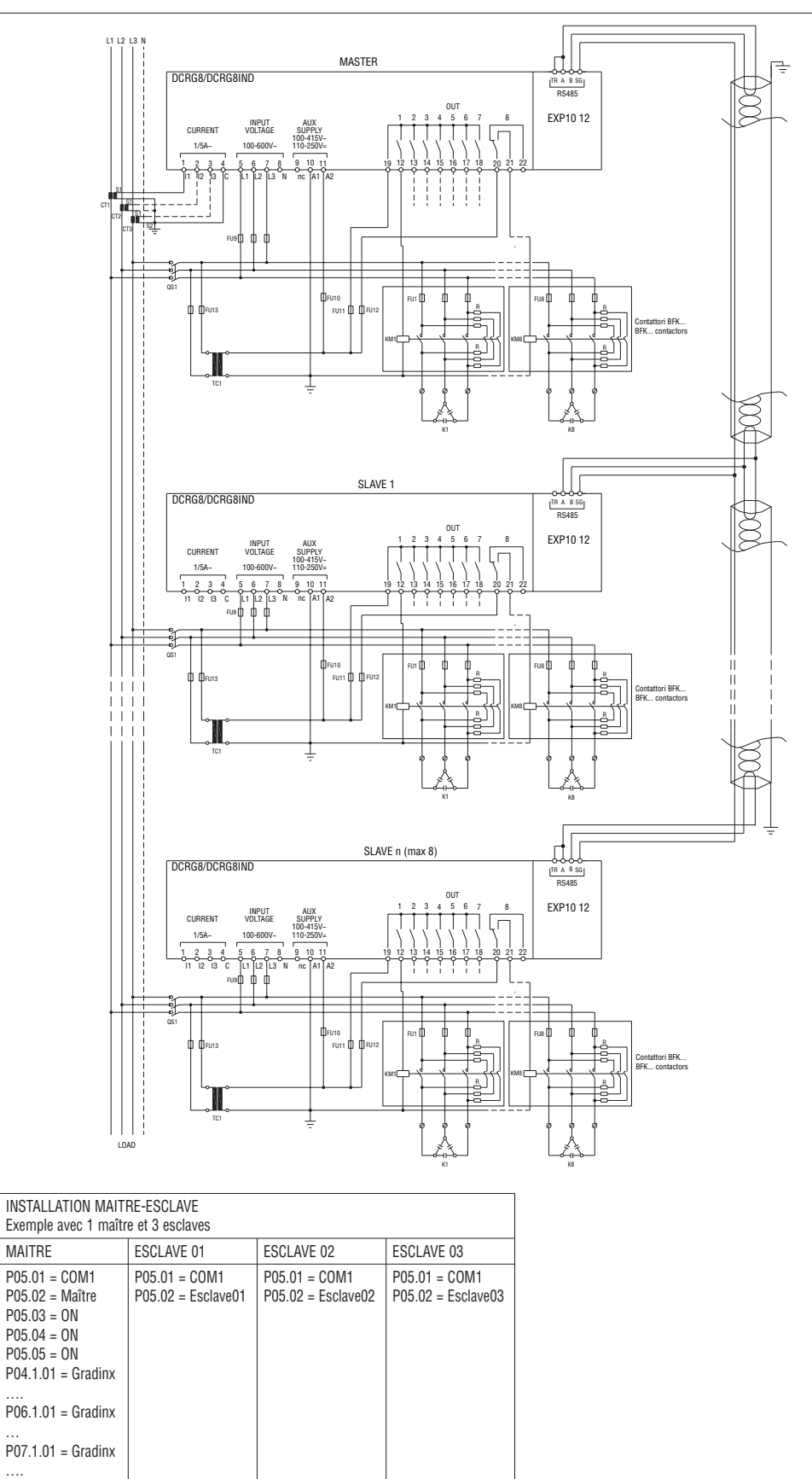

NOTE: Fusibles recommandées pour alimentation auxiliaire et entrées mesure tension: F1A (rapide).

P08.1.02 = Gradinx

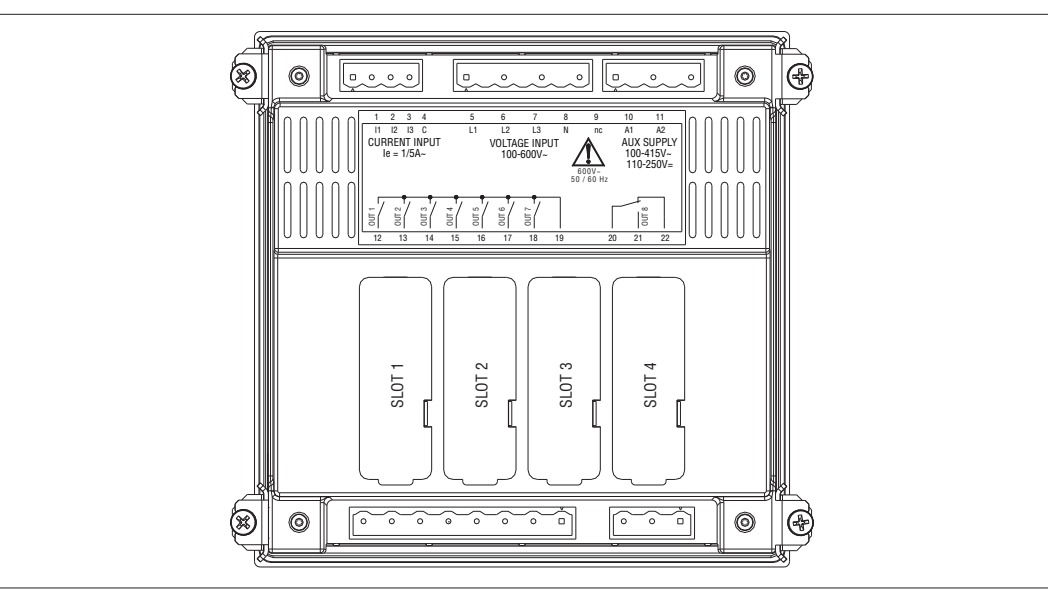

#### INSTALLATION

- DCRG8/DCRG8IND est destiné à un montage montage de type encastré qui garantit une protection avant IP65.
- Insérez le régulateur dans le perçage du panneau en veillant à ce que le joint soit positionné correctement entre le panneau et le cadre de l'appareil. – Assurez-vous que la languette de l'étiquette de personnalisation ne soit pas pliée sous le joint, ce qui compromettrait la tenue ; elle doit se trouver à l'intérieur du tableau électrique.
- A l'intérieur du tableau électrique, pour chaque patte de fixation, positionner la patte métallique dans le trou situé sur les côtés du boîtier, puis enfoncez-la pour insérer le crochet dans son logement.

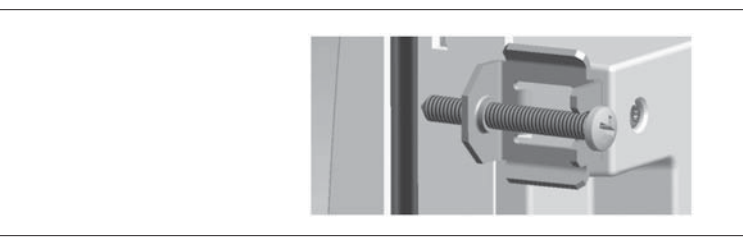

- Répétez l'opération pour les quatre pattes.
- Serrez la vis de fixation avec un couple maximum de 0,5Nm.
- S'il est nécessaire de démonter l'appareil, desserrez les quatre vis et procédez dans l'ordre inverse.
- Pour les branchements électriques, reportez-vous aux schémas de connexion au chapitre relatif et aux prescriptions figurant dans le tableau des caractéristiques techniques.

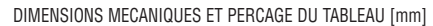

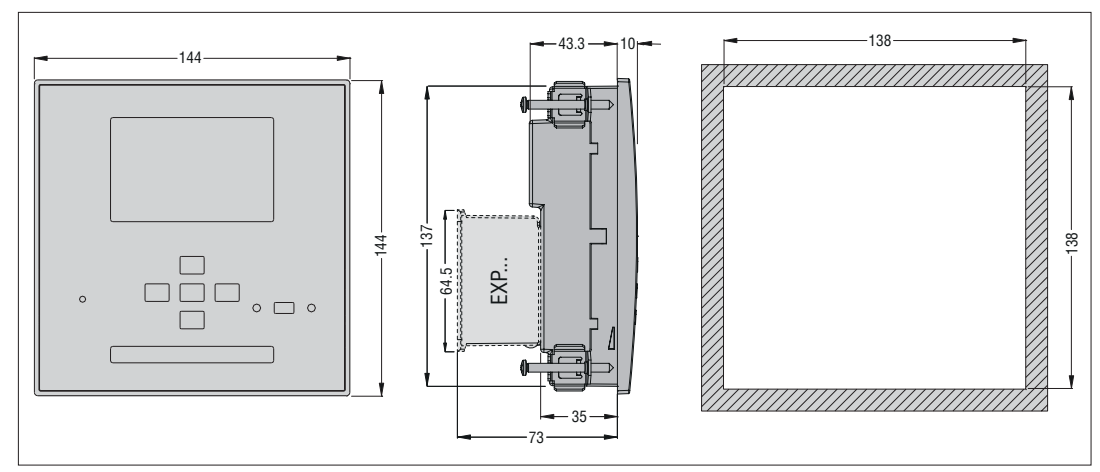

### CARACTERISTIQUES TECHNIQUES

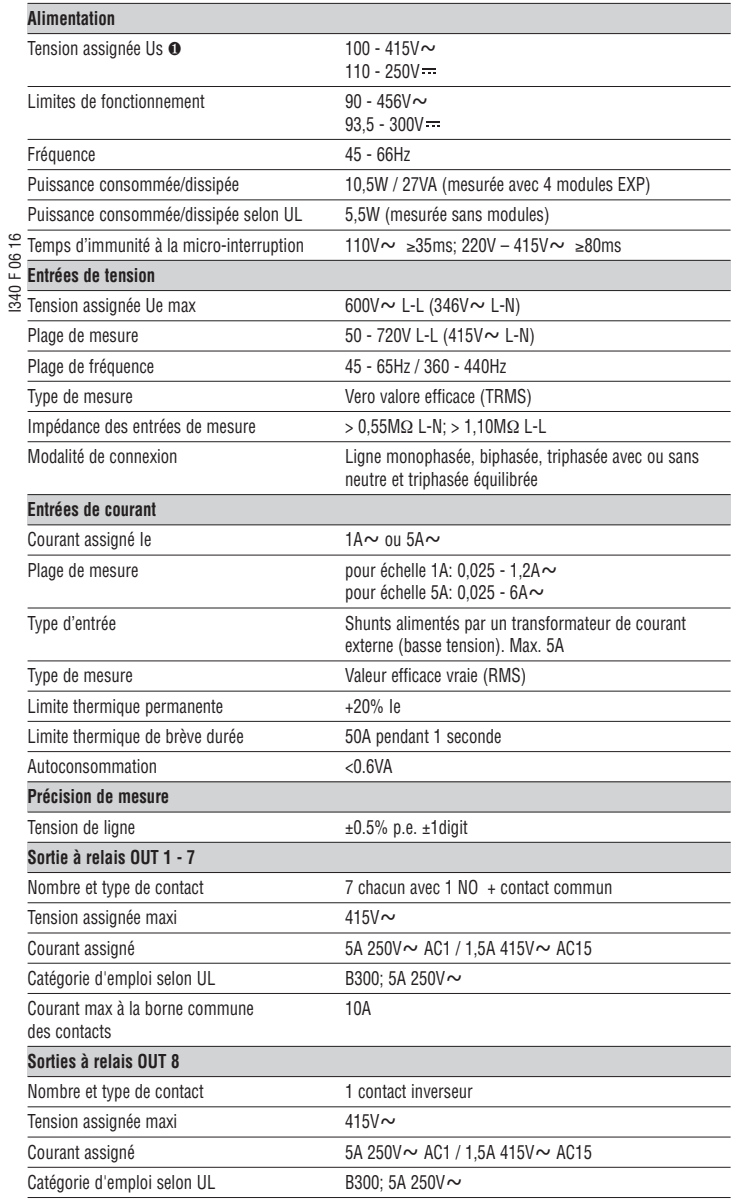

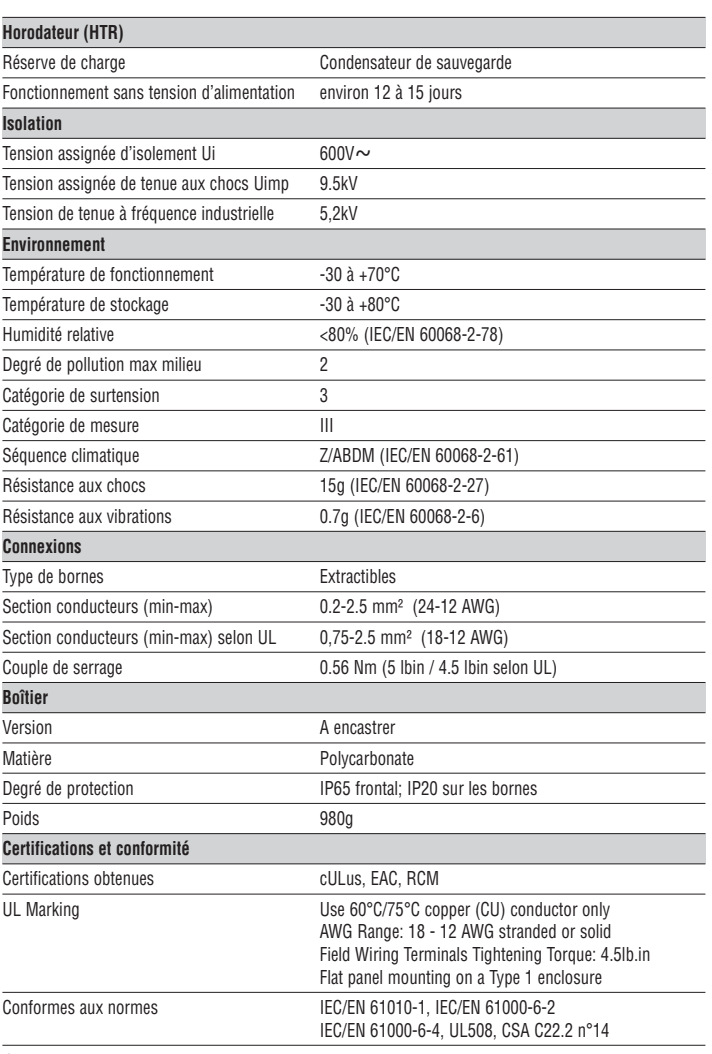

❶ Alimentation auxiliaire prélevée d'un système à tension phase-neutre ≤300V.